# Quick Start - SAP for MaxDB iDataAgent

# TABLE OF CONTENTS

# OVERVIEW

#### Introduction

#### **Key Features**

Full Range of Backup and Recovery Options SnapProtect Backup Command Line Support Backup and Recovery Failovers Efficient Job Management and Reporting Block Level Deduplication

#### Terminology

### SYSTEM REQUIREMENTS - SAP FOR MAXDB /DATAAGENT

### GETTING STARTED - DEPLOYING ON WINDOWS

#### Installation

Method 1: Interactive Install Method 2: Install Software from the CommCell Console

## GETTING STARTED - DEPLOYING IN A GLOBAL ZONE OR UNIX SERVERS

Where to Install Installation Method 1: Interactive Install Method 2: Install Software from the CommCell Console

## GETTING STARTED - DEPLOYING IN A NON-GLOBAL ZONE

Where to Install Installation Method 1: Interactive Install Method 2: Install Software from the CommCell Console

# GETTING STARTED - SAP FOR MAXDB CONFIGURATION

## **GETTING STARTED - SAP FOR MAXDB BACKUP**

Perform a Backup What Gets Backed Up What Does Not Get Backed Up

### GETTING STARTED - SAP FOR MAXDB RESTORE

Perform a Restore

# **Overview - SAP**

# **TABLE OF CONTENTS**

#### Introduction

#### **Key Features**

Full Range of Backup and Recovery Options Selective Online Full Backup SnapProtect Backup Command Line Support Backup and Recovery Failovers Efficient Job Management and Reporting Block Level Deduplication

#### Terminology

# INTRODUCTION

Calypso software provides a simplified end-to-end data protection for large scale SAP environments. It helps deliver a robust and comprehensive backup and recovery with significant speed performance and efficient use of disk and tape drives. It also assists you in full system rebuilds and eliminates recovery failures.

# **KEY FEATURES**

The SAP iDataAgents offers the following key features:

#### FULL RANGE OF BACKUP AND RECOVERY OPTIONS

The SAP agents provide the flexibility to backup the SAP for Oracle database in different environments. This is very essential since SAP data is always subject to constant changes.

You can perform a full or incremental backup of the entire database or individual data files/ table spaces, or archive logs at any point of time. The following section describes the backups that can be performed in different environments.

#### OFFLINE BACKUP

When the database is shutdown and not available for use, you can perform a full backup of the database without the logs. This is especially used when the data is consistent and there are no transactions in the database.

#### ONLINE BACKUP

In cases, when you cannot bring down the database to perform an offline backup, you can use the online backup method. Here, you can perform full or incremental backups when the database is online and

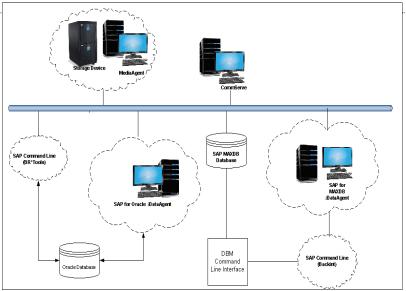

in ARCHIVELOG mode. This is very useful when you want to perform a point-in-time restore of the database.

You also have the facility the backup only the archive logs when the database is online. These logs can be applied to an online backup to recover the database to the current point-in-time.

You can also protect the non-database files and profiles using the appropriate File System iDataAgent.

### SELECTIVE ONLINE FULL BACKUP

This *i*DataAgent allows you to backup and store copies of valid data from a source copy of a specific storage policy to all or one active secondary copy within a storage policy providing for a better tape rotation. An online full backup job is copied to a selective copy, if the full backup job cycle completes successfully thereby allowing you to select, store and protect your valuable data on a secondary copy for future restores in a more viable and economic mode.

### SNAPPROTECT BACKUP

SAP for Oracle *i*DataAgent works in conjunction with hardware snapshot engines to create a point-in-time snapshot of the data to be used for various data protection operations. This is an efficient way of backing up live data and it facilitates frequent point-in-time backups and faster recovery time.

## COMMAND LINE SUPPORT

Data protection and recovery operations can be initiated from the SAP command line as per SAP requirements. The iDataAgent is fully integrated with the

Oracle database using BRTOOLS and with the SAP MAXDB database through DBM CLI, a database management tool provided by SAP and supports backup and restore operations of database and parameter files using BACKINT interface from SAP Command Line.

In addition to SAP command line, you can also perform data protection and recovery operations from the command line interface using qcommands. You also have the facility to save the operations as a script file and execute them from the command line at a later point of time.

### **BACKUP AND RECOVERY FAILOVERS**

In the event that a MediaAgent used for the backup or recovery operation fails, it is automatically resumed on alternate MediaAgents. In such cases, the backup or restore job will not restart from the beginning, but will resume from the point of failure. This is especially useful for backups and restores on large SAP databases.

In the event, that a network goes down, the backup and recovery jobs are resumed on alternate data paths. Similarly, in the event of a device failure, the jobs are automatically switched to alternate disk and tape drives.

### EFFICIENT JOB MANAGEMENT AND REPORTING

You can view and verify the status of SAP backup and recovery operations from the Job Controller and Event Viewer windows within the CommCell Console. You can also track the status of the jobs using Reports, which can be saved and easily distributed. Reports can be generated for different aspects of data management. You also have the flexibility to customize the reports to display only the required data and save them to any specified location in different formats. For example, you can create a backup job summary report to view at-a-glance the completed backup jobs. Y

In addition, you can also schedule these reports to be generated and send them on email without user intervention.

#### **BLOCK LEVEL DEDUPLICATION**

Deduplication provides a smarter way of storing data by identifying and eliminating the duplicate items in a data protection operation.

Deduplication at the data block level compares blocks of data against each other. If an object (file, database, etc.) contains blocks of data that are identical to each other, then block level deduplication eliminates storing the redundant data and reduces the size of the object in storage. This way dramatically reduces the backup data copies on both the disk and tapes.

# TERMINOLOGY

The SAP documentation uses the following terminology:

| CLIENT    | The computer in which the <i>i</i> DataAgent is installed and contains the data to be secured.                                                          |
|-----------|----------------------------------------------------------------------------------------------------|
| INSTANCE  | The SAP for Oracle database to be used for the backup and restore operations.                                                                           |
| SUBCLIENT | The SAP data to be backed up.                                                                                                    |
| DBM CLI   | DBM CLI (DBM Command Line Interface) is a Database Management Tool supplied with every SAP MAXDB that is used to perform backup and restore operations. |
| BACKINT   | Backint is an interface program that allows DBM CLI to communicate with SAP MAXDB using streams/pipes to perform backup and restore operations.         |

Back to Top

# System Requirements - SAP for MAXDB iDataAgent

System Requirements Supported Features

The following requirements are for the SAP for MAXDBiDataAgent:

| APPLICA  | TION/OPERATING SYSTEM                                                                                    | PROCESSOR                                                                                 |
|----------|----------------------------------------------------------------------------------------------------|-------------------------------------------------------------------------------------------|
| SAP MAXI | DB 7.5, 7.6, 7.7, 7.8 AND 7.9 ON:                                                                        |                                                                                           |
| AIX      | AIX 7.1                                                                                                  | Power PC (Includes IBM System p)                                                          |
|          | AIX 6.1                                                                                                  | Power PC (Includes IBM System p)                                                          |
|          | AIX 5.3                                                                                                  | Power PC (Includes IBM System p)                                                          |
| IP-UX    | HP-UX 11i v3 (11.31)                                                                                     | Itanium                                                                                   |
|          | HP-UX 11i v3 (11.31)                                                                                     | PA-RISC                                                                                   |
|          | HP-UX 11i v2 (11.23)                                                                                     | PA-RISC                                                                                   |
|          | HP-UX 11i v2 (11.23)                                                                                     | Itanium                                                                                   |
| INUX     | RED HAT ENTERPRISE LINUX/CENTOS                                                                          |                                                                                           |
|          | Red Hat Enterprise Linux/CentOS 6.x with glibc 2.12.x                                                    | Intel Pentium, Itanium, x64, Power PC (Includes IBM Systen<br>p) or compatible processors |
|          | Red Hat Enterprise Linux/CentOS 5.x with glibc 2.5.x                                                     | Intel Pentium, Itanium, x64, Power PC (Includes IBM Systen p) or compatible processors    |
|          | Red Hat Enterprise Linux/CentOS 4.x with a minimum of glibc 2.3.4                                        | Intel Pentium, Itanium, x64, Power PC (Includes IBM Systen<br>p) or compatible processors |
|          | SUSE LINUX (SLES)                                                                                        |                                                                                           |
|          | SuSE Linux 11.x with glibc 2.9.x and above                                                               | Intel Pentium, Itanium, x64, Power PC (Includes IBM Systen p) or compatible processors    |
|          | SuSE Linux 10.x with glibc 2.4.x                                                                         | Intel Pentium, Itanium, x64, Power PC (Includes IBM Systen<br>p) or compatible processors |
| OLARIS   | Solaris 11.x                                                                                             | x64, Sparc5 (or higher recommended)                                                       |
|          | Solaris 10.x                                                                                             | x64, Sparc5 (or higher recommended)                                                       |
| VINDOWS  | WINDOWS 2008                                                                                             |                                                                                           |
|          | Microsoft Windows Server 2008 Editions with a minimum of Service Pack $1^*$ *Core Editions not supported | All Windows-compatible processors supported                                               |
|          | WINDOWS 2003                                                                                             |                                                                                           |
|          | Microsoft Windows Server 2003 Editions with a minimum of Service Pack 1                                  | All Windows-compatible processors supported                                               |

# **CLUSTER - SUPPORT**

The software can be installed on a Cluster if clustering is supported by the above-mentioned operating systems.

For information on supported cluster types, see Clustering - Support.

# HARD DRIVE

# WINDOWS

111 MB minimum of hard disk space for software/ 498 MB recommended

100 MB of additional hard disk space for log file growth

725 MB of temp space required for install or upgrade (where the temp folder resides)

# UNIX

220 MB minimum of hard disk space for software

# MEMORY

16 MB RAM minimum required beyond the requirements of the operating system and running applications

Swap space = 2\*RAM size

# SOLARIS ZONES/CONTAINERS SUPPORT

Data Protection of data residing on global and non-global zones is supported.

For a comprehensive list of supported components, see Unix Virtualization.

# AIX LPAR/WPAR SUPPORT

Data protection on Logical Partitioning (LPAR) and Workload Partitioning (WPAR) is supported.

# PERIPHERALS

DVD-ROM drive Network Interface Card

# **MISCELLANEOUS**

The File System *i*DataAgent will be automatically installed during installation of this software, if it is not already installed. For System Requirements and install information specific to the File System *i*DataAgents, refer to:

- System Requirements AIX File System *i*DataAgent
- System Requirements HP-UX File System iDataAgent
- System Requirements Linux File System iDataAgent
- System Requirements Solaris File System iDataAgent

# NETWORK

TCP/IP Services configured on the computer.

#### SELINUX

If you have SELinux enabled on the client computer, create the SELinux policy module as a root user before performing a backup. The SELinux Development package must be installed on the client.

To create an SELinux policy module, perform the following steps as user "root":

1. Create the following files in the /usr/share/selinux/devel directory:

| File Name                                                                                                    | Content of the File                                                                                                    |
|----------------------------------------------------------------------------------------------------|----------------------------------------------------------------------------------------------------|
| <directory>/<file_name>.te</file_name></directory>                                                                     | The content of the file should be as follows:                                                                                                    |
| where:                                                                                                    | policy_module( <name>,<version>)</version></name>                                                                                                    |
| <directory> <b>iS</b> /usr/share/selinux/devel</directory>                                                             | #######################################                                                                                                    |
| <file_name> is the name of the Unix file, created to save the</file_name>                                              | where:                                                                                                    |
| policy module statement. It is a good idea to use the same<br>name for policy module and the file.                     | $<_{name>}$ is the name of the policy module. You can give any unique name to the policy module, such as a process or application name.                                     |
| For example: When you are creating a policy module for<br>backup_IDA application, you can use the following file name: | <version> is the version of the policy module. It can be any number, such as 1.0.0.</version>                                                                               |
| backup_IDA.te                                                                                                    | For Example: While creating a policy module for the backup_IDA application, you can use the following content.                                                              |
|                                                                                                    | policy_module(backup_IDA,1.0.0)                                                                                                    |
| <directory>/<file_name>.fc</file_name></directory>                                                                     | The content of the file should be as follows:                                                                                                    |
| where:                                                                                                    | Note that the following list of files is not exhaustive. If the process fails to launch, check /var/log/messages. Also, if required, add it to the following list of files. |
| <directory> is /usr/share/selinux/devel</directory>                                                                    |                                                                                                    |
| <file_name> is the name of the Unix file, created to save the</file_name>                                              | <pre>/opt/<software directory="" installation="">/Base/libCTreeWrapper.so gen_context (system_u:object_r:texrel_shlib_t,s0)</software></pre>                                |
| policy module statement. It is a good idea to use the same<br>name for policy module and the file.                     | <pre>/opt/<software directory="" installation="">/Base/libCVMAGuiImplgso gen_context (system_u:object_r:texrel_shlib_t,s0)</software></pre>                                 |
| For example: When you are creating a policy module for                                                                 | /opt/ <software directory="" installation="">/Base/libdb2locale.so.1 gen_context</software>                                                                                 |

| backup_IDA application, you can use the following file name: | (system_u:object_r:texrel_shlib_t,s0)                                                                                                    |
|--------------------------------------------------------------|----------------------------------------------------------------------------------------------------|
| backup_IDA.fc                                                | /opt/ <software directory="" installation="">/Base/libdb2osse.so.1 gen_context<br/>(system_u:object_r:texrel_shlib_t,s0)</software>         |
|                                                              | /opt/ <software directory="" installation="">/Base/libDb2Sbt.so gen_context<br/>(system_u:object_r:texrel_shlib_t,s0)</software>            |
|                                                              | <pre>/opt/<software directory="" installation="">/Base/libdb2trcapi.so.1 gen_context (system_u:object_r:texrel_shlib_t,s0)</software></pre> |
|                                                              | /opt/ <software directory="" installation="">/Base/libDrDatabase.so gen_context<br/>(system_u:object_r:texrel_shlib_t,s0)</software>        |
|                                                              | /opt/ <software directory="" installation="">/Base/libIndexing.so gen_context<br/>(system_u:object_r:texrel_shlib_t,s0)</software>          |
|                                                              | /opt/ <software directory="" installation="">/Base/libSnooper.so gen_context<br/>(system_u:object_r:texrel_shlib_t,s0)</software>           |
|                                                              |                                                                                                    |

2. Create the policy file from command line. Use the following command. Ensure that you give the following commands in the /usr/share/selinux/devel directory.

[root]# make backup\_IDA.pp

Compiling targeted backup\_IDA module

/usr/bin/checkmodule: loading policy configuration from tmp/backup\_IDA.tmp

/usr/bin/checkmodule: policy configuration loaded

/usr/bin/checkmodule: writing binary representation (version 6) to tmp/backup\_IDA.mod

Creating targeted backup\_IDA.pp policy package

rm tmp/backup\_IDA.mod tmp/backup\_IDA.mod.fc

[root]# semodule -i backup\_IDA.pp

[root]#

#### 3. Execute the policy module. Use the following command:

[root]# restorecon -R /opt/<software installation directory>

SELinux is now configured to work with this application.

#### DISCLAIMER

Minor revisions and/or service packs that are released by application and operating system vendors are supported by our software but may not be individually listed in our System Requirements. We will provide information on any known caveat for the revisions and/or service packs. In some cases, these revisions and/or service packs affect the working of our software. Changes to the behavior of our software resulting from an application or operating system revision/service pack may be beyond our control. The older releases of our software may not support the platforms supported in the current release. However, we will make every effort to correct the behavior in the current or future releases when necessary. Please contact your Software Provider for any problem with a specific application or operating system.

Additional considerations regarding minimum requirements and End of Life policies from application and operating system vendors are also applicable

# **Getting Started - Deploying on Windows**

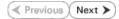

The SAP for MaxDB iDataAgent is used to protect SAP for MaxDB databases. Follow the steps given below to install the SAP for MaxDB iDataAgent.

# INSTALLATION

The software can be installed using one of the following methods:

#### **METHOD 1: INTERACTIVE INSTALL**

Use this procedure to install directly on Windows client computer.

#### METHOD 2: INSTALL SOFTWARE FROM COMMCELL CONSOLE

Use this procedure to remotely install on Windows client computer.

# **METHOD 1: INTERACTIVE INSTALL**

- **1.** Run **Setup.exe** from the **Software Installation Disc** on Windows client computer where the SAP application resides.
- 2. Select the required language.

Click Next.

| 3. | Select the | ontion t | o install | software | on  | this | computer |
|----|------------|----------|-----------|----------|-----|------|----------|
|    | Jelect the | option t | .0 mstan  | Solumber | UII | uns  | computer |

The options that appear on this screen depend on the computer in which the software is being installed.

|           | ≓ Install Software on this con                                                                                                    | muter                                                                                                    |                                           |        |
|-----------|----------------------------------------------------------------------------------------------------|----------------------------------------------------------------------------------------------------|-------------------------------------------|--------|
|           | Advanced options                                                                                                    | ipulei                                                                                                    |                                           |        |
|           |                                                                                                    |                                                                                                    |                                           |        |
|           | View documentation website                                                                                                    | •                                                                                                    |                                           |        |
|           | 🖨 View Install Quick Start Guid                                                                                                    | de (Requires Adobe                                                                                                    | Acrobat Reader)                           |        |
|           | 🖨 Install Adobe Acrobat Read                                                                                                    | er                                                                                                    |                                           |        |
|           |                                                                                                    |                                                                                                    |                                           | ⇔ Exit |
|           |                                                                                                    |                                                                                                    |                                           | 0 Elix |
|           |                                                                                                    |                                                                                                    |                                           |        |
| Insta     | aller                                                                                                    |                                                                                                    |                                           |        |
| Lic<br>Pl | stler<br>ense Agreement<br>lease read the following License Agree<br>PAGE DOWN key to view the entire                                                                                                    | ment. Press<br>agreement.                                                                                              |                                           | ×      |
| Lic<br>Pl | ense Agreement<br>lease read the following License Agree                                                                                                    | ment. Press<br>agreement.                                                                                              |                                           |        |
| PI        | ense Agreement<br>lease read the following License Agree                                                                                                    | agreement.                                                                                                    | ranty Agreeme                             | mt     |
| Lic<br>Pl | ense Agreement<br>lease read the following License Agree<br>e PAGE DOWN key to view the entire<br>End User License and                                                                                                    | agreement.                                                                                                    | ranty Agreeme                             | nt     |
| Lic<br>Pl | ense Agreement<br>lease read the following License Agree<br>e PAGE DOWN key to view the entire<br>End User License and                                                                                                    | agreement.<br>d Limited War<br>e Release 9.0.0<br>ver™2008 Enterp                                                      | rise Edition, SQL S                       | erver™ |
| Lic<br>Pl | ense Agreement<br>ease read the following License Agree<br>e PAGE DOWN key to view the entire<br>End User License and<br>Softwar<br>(including Microsoft® SQL Ser<br>2008 Express Edition and V                                                                                                    | agreement.<br>d Limited War<br>e Release 9.0.0<br>ver™2008 Enterp                                                      | rise Edition, SQL S<br>illation Environme | erver™ |
| Lic       | ense Agreement<br>ease read the following License Agree<br>e PAGE DOWN key to view the entire<br>End User License and<br>Softwar<br>(including Microsoft With SQL Set<br>2008 Express EtWith SQL Set<br>2008 Express EtWith SQL Set<br>2008 Express EtWith SQL Set<br>2008 Express EtWith SQL Set<br>2009 Express EtWith SQL Set<br>SQL Set | agreement.<br>d Limited War<br>e Release 9.0.0<br>ver™ 2008 Enterp<br>Vindows Pre-Inst.<br>Lisance Agroup<br>greement. | rise Edition, SQL S<br>illation Environme | erver™ |
| Lic       | ense Agreement<br>lease read the following License Agree<br>e PAGE DOWN key to view the entir<br>End User License and<br>Softwar<br>(including Microsoft% SQL Ser<br>2003 Express Edition and V                                                                                                    | agreement.<br>d Limited War<br>e Release 9.0.0<br>ver™ 2008 Enterp<br>Vindows Pre-Inst.<br>Lisance Agroup<br>greement. | rise Edition, SQL S<br>illation Environme | erver™ |

**BEFORE YOU BEGIN** 

System Requirements

**Download Software Packages** 

Select the language you will use during installation

Download the latest software package to perform the install.

.

Verify that the computer in which you wish to install the software satisfies the System Requirements.

4. Select I accept the terms in the license agreement. Click Next.

5. Expand Client Modules | Backup & Recovery | Database and select SAP for MaxDB.

Click Next.

#### Page 7 of 40

- 6. Click **YES** to install Microsoft .NET Framework package.
  - This prompt is displayed only when Microsoft .NET Framework is not installed.
  - Once the Microsoft .NET Framework is installed, the software automatically installs the Microsoft Visual J# 2.0 and Visual C++ redistributable packages.
- 7. If this computer and the CommServe is separated by a firewall, select the **Configure** firewall services option and then click Next.

For firewall options and configuration instructions, see Firewall Configuration and continue with the installation.

If firewall configuration is not required, click **Next**.

| 8. | Enter the fully qualified domain name of the <b>CommServe Host Name</b> . |
|----|---------------------------------------------------------------------------|
|    | Click Next.                                                               |

Do not use space and the following characters when specifying a new name for the CommServe Host Name:

\|`~!@#\$%^&\*()+=<>/?,[]{}:;'"

| 10. | Select Add programs to the Windows Firewall Exclusion List, to add CommCell |
|-----|-----------------------------------------------------------------------------|
|     | programs and services to the Windows Firewall Exclusion List.               |

| Page | 8 | of 40 |
|------|---|-------|

| Select Platforms                                                                                                    |                                                                                                    |
|----------------------------------------------------------------------------------------------------|----------------------------------------------------------------------------------------------------|
|                                                                                                    |                                                                                                    |
| Select the platforms                                                                                                    | you want to configure.                                                                                                    |
|                                                                                                    |                                                                                                    |
| B C1                                                                                                    | Move the pointer over a                                                                                                    |
|                                                                                                    | Technology Engine platform name to see a description of the platform and                                                                                                    |
|                                                                                                    | reasons why it may be                                                                                                    |
|                                                                                                    | aAgent Modules disabled.                                                                                                    |
| 🖃 🕒 Client Mo                                                                                                    | odules Disk Server                                                                                                    |
|                                                                                                    | ent Indexing and Search                                                                                                    |
|                                                                                                    | Based Search & Browse Installation Folder:                                                                                                    |
| 🖭 🗅 Archi                                                                                                    | ive Management 0 MB/ 0 MB                                                                                                    |
|                                                                                                    | inuousDataReplicator Temporary on C: drive:                                                                                                    |
|                                                                                                    | acting Modules                                                                                                    |
| 🗉 🗅 Tools                                                                                                    | V UMB/UMB                                                                                                    |
| Installer                                                                                                    | Special Registry Keys In Use                                                                                                    |
| Install Agents for F                                                                                                    | Restore Only < Back Next > Cancel                                                                                                    |
| ,                                                                                                    |                                                                                                    |
|                                                                                                    |                                                                                                    |
| Installer                                                                                                    |                                                                                                    |
|                                                                                                    |                                                                                                    |
| Setup will                                                                                                    | now install Microsoft .NET Framework for the selected platforms.                                                                                                    |
| Click Yes                                                                                                    | s' to continue. Choosing "No' will exit the Setup. In such a case, you may resume                                                                                                    |
|                                                                                                    | er at any time.                                                                                                    |
|                                                                                                    | Yes No                                                                                                    |
|                                                                                                    |                                                                                                    |
|                                                                                                    |                                                                                                    |
|                                                                                                    |                                                                                                    |
| Installer                                                                                                    |                                                                                                    |
| Firewall Configu                                                                                                    | Iration                                                                                                    |
| Configure firewall se                                                                                                    | rvices                                                                                                    |
|                                                                                                    |                                                                                                    |
|                                                                                                    |                                                                                                    |
| If there is a firewall                                                                                                    | between this machine and the CommServe, configure firewall services below.                                                                                                    |
| Configure firewa                                                                                                    | all services                                                                                                    |
|                                                                                                    |                                                                                                    |
| Please specify ho                                                                                                    | w Windows Firewall is limiting network traffic. Whether it is possible to open                                                                                                    |
| CommServe are b                                                                                                    | view of the second second seco |
|                                                                                                    | her there is a Proxy in between.                                                                                                    |
| This machine c                                                                                                    | an open connection to CommServe on tunnel port                                                                                                    |
| C CommServe ca                                                                                                    | in open connection toward this machine                                                                                                    |
| C CommServe is i                                                                                                    | reachable only through a proxy                                                                                                    |
|                                                                                                    |                                                                                                    |
| Installer                                                                                                    |                                                                                                    |
|                                                                                                    | Next > Cancel                                                                                                    |
|                                                                                                    |                                                                                                    |
|                                                                                                    |                                                                                                    |
|                                                                                                    |                                                                                                    |
| Installer                                                                                                    | X                                                                                                    |
| CommServe Nar                                                                                                    | ne                                                                                                    |
| CommServe Nar<br>Specify the CommS                                                                                                    |                                                                                                    |
| CommServe Nar                                                                                                    | ne                                                                                                    |
| CommServe Nar<br>Specify the CommSo<br>name                                                                                             | ne<br>erve computer name and host                                                                                                    |
| CommServe Nar<br>Specify the CommSo<br>name                                                                                             | ne                                                                                                    |
| CommServe Nar<br>Specify the CommSo<br>name                                                                                             | ne<br>erve computer name and host                                                                                                    |
| CommServe Nar<br>Specify the CommS<br>name<br>CommServ<br>CommServ                                                                      | ne<br>erve computer name and host<br>ve Client Name<br>ve Host Name                                                                                                    |
| CommServe Nar<br>Specily the CommSer<br>CommSer<br>CommSer<br>(Enter a v.                                                               | ne<br>erve computer name and host<br>ve Client Name                                                                                                    |
| CommServe Nar<br>Specify the CommSr<br>name<br>CommServ<br>CommServ<br>(Enter a v.<br>mycomput                                          | ne<br>erve computer name and host<br>ve Client Name<br>Host Name<br>alid, fully-qualified. IP host name; for example:<br>ter.mycompany.com)                                                                                                    |
| CommServe Nar<br>Specify the CommSr<br>name<br>CommServ<br>CommServ<br>(Enter a v.<br>mycomput                                          | ne<br>erve computer name and host<br>ve Client Name<br>Host Name<br>dis fully-qualified. IP host name; for example:                                                                                                    |
| CommServe Nar<br>Specify the CommSr<br>name<br>CommServ<br>CommServ<br>(Enter a v.<br>mycomput                                          | ne<br>erve computer name and host<br>ve Client Name<br>Host Name<br>alid, fully-qualified. IP host name; for example:<br>ter.mycompany.com)                                                                                                    |
| CommServe Nar<br>Specify the CommSr<br>name<br>CommServ<br>CommServ<br>(Enter a v.<br>mycomput                                          | ne<br>erve computer name and host<br>ve Client Name<br>Host Name<br>alid, fully-qualified. IP host name; for example:<br>ter.mycompany.com)                                                                                                    |
| CommServe Nar<br>Specify the CommSr<br>name<br>CommServ<br>CommServ<br>(Enter a v.<br>mycomput                                          | ne<br>erve computer name and host<br>ve Client Name<br>Host Name<br>alid, fully-qualified. IP host name; for example:<br>ter.mycompany.com)                                                                                                    |
| CommServe Nar<br>Specify the CommSr<br>name<br>CommServ<br>CommServ<br>(Enter a v.<br>mycomput                                          | ne<br>erve computer name and host<br>ve Client Name<br>Host Name<br>alid, fully-qualified. IP host name; for example:<br>ter.mycompany.com)                                                                                                    |
| CommServe Nar<br>Specify the CommSr<br>name<br>CommServ<br>CommServ<br>(Enter a v.<br>mycomput                                          | ne<br>erve computer name and host<br>ve Client Name<br>Host Name<br>alid, fully-qualified. IP host name; for example:<br>ter.mycompany.com)                                                                                                    |
| CommServe Nar<br>Specify the CommSr<br>name<br>CommSer<br>CommSer<br>CommSer<br>There a v<br>mycomput                                   | ne<br>erve computer name and host<br>ve Client Name<br>Host Name<br>alid, fully-qualified. IP host name; for example:<br>ter.mycompany.com)                                                                                                    |
| CommServe Nar<br>Specify the CommSr<br>name<br>CommSer<br>CommSer<br>CommSer<br>There a v<br>mycomput                                   | ne erve computer name and host ve Client Name ve Host Name etaid, fully-qualified, IP host name; for example: ter mycompany.com                                                                                                    |
| CommServe Nar<br>Specify the CommSer<br>CommSer<br>CommSer<br>CommSer<br>Installer                                                      | ne erve computer name and host ve Client Name ve Host Name ter mycompany.com                                                                                                    |
| CommServe Nar<br>Specify the CommSer<br>CommSer<br>CommSer<br>There a v<br>mycomput<br>Installer                                        | The erve computer name and host ve Client Name ve Host Name ve Host Na |
| CommServe Nar<br>Specify the CommSr<br>name<br>CommServ<br>CommServ<br>Enter a v<br>mycomput<br>Installer<br>Installer<br>Communication | The erve computer name and host ve Client Name ve Host Name add, fully-qualified, IP host name; for example: er.mycompany.com tet.mycompany.com com tet.mycompany.com tet.mycompany.com tet.myco |
| CommServe Nar<br>Specify the CommSr<br>name<br>CommServ<br>CommServ<br>Enter a v<br>mycomput<br>Installer<br>Installer<br>Communication | The erve computer name and host ve Client Name ve Host Name ve Host Na |
| CommServe Nar<br>Specify the CommSr<br>name<br>CommServ<br>CommServ<br>Enter a v<br>mycomput<br>Installer<br>Installer<br>Communication | The erve computer name and host ve Client Name ve Host Name add, fully-qualified, IP host name; for example: er.mycompany.com tet.mycompany.com com tet.mycompany.com tet.mycompany.com tet.myco |
| CommServe Nar<br>Specify the CommSr<br>name<br>CommServ<br>CommServ<br>Enter a v<br>mycomput<br>Installer<br>Installer<br>Communication | The erve computer name and host ve Client Name ve Host Name add, fully-qualified, IP host name; for example: ce:mycompany.com tet:mycompany.com tet:mycompan |
| CommServe Nar<br>Specify the CommSr<br>name<br>CommServ<br>CommServ<br>Enter a v<br>mycomput<br>Installer<br>Installer<br>Communication | The erve computer name and host ve Client Name ve Host Name ald, fully-qualified. IP host name; for example; et mycompany.com tet mycompany.com tet mycompany.com tet communication paths. Select a client name                                                                                                    |
| CommServe Nar<br>Specify the CommSr<br>name<br>CommServ<br>CommServ<br>Enter a v<br>mycomput<br>Installer<br>Installer<br>Communication | The erve computer name and host ve Client Name ve Host Name add, fully-qualified, IP host name; for example: ce:mycompany.com tet:mycompany.com tet:mycompan |
| CommServe Nar<br>Specify the CommSr<br>name<br>CommServ<br>CommServ<br>Enter a v<br>mycomput<br>Installer<br>Installer<br>Communication | ne erve computer name and host ve Client Name ve Host Name Keinty-company.com iter mycompany.com iter mycompany.com iter mycompany.com iter mycompany.com Select Name the communication paths. Select a client name Select a client name Select a client name Select a client name Select a client name Select a client name                                                                                                    |
| CommServe Nar<br>Specify the CommSr<br>name<br>CommServ<br>CommServ<br>Enter a v<br>mycomput<br>Installer<br>Installer<br>Communication | The<br>erve computer name and host<br>ve Client Name<br>ve Host Name<br>elds, fully-qualified.<br>(fully-qualified.<br>(fully-qualified.<br>ve Host Name<br>(et mycompany.com)<br>tet mycompany.com<br>tet mycompany.com<br>(et mycompany.com)<br>tet communication paths.<br>Select a client name<br>(et al. (fully-qualified)<br>Select a client name<br>(et al. (fully-qualified)<br>Select a client name<br>(et al. (fully-qualified)<br>Select a client name<br>(et al. (fully-qualified)<br>Select a ninterface name that this computer will use to                                                                                                    |
| CommServe Nar<br>Specify the CommSr<br>name<br>CommServ<br>CommServ<br>Enter a v<br>mycomput<br>Installer<br>Installer<br>Communication | ne erve computer name and host ve Client Name ve Host Name Keinty-company.com iter mycompany.com iter mycompany.com iter mycompany.com iter mycompany.com Select Name the communication paths. Select a client name Select a client name Select a client name Select a client name Select a client name Select a client name                                                                                                    |
| CommServe Nar<br>Specify the CommSr<br>name<br>CommServ<br>CommServ<br>Enter a v<br>mycomput<br>Installer<br>Installer<br>Communication | The erve computer name and host ve Client Name add, fully-qualified, IP host name; for example: add, fully-qualified, IP host name; for example: add, fully-qualified, IP host name; fo  |
| CommServe Nar<br>Specify the CommSr<br>name<br>CommServ<br>CommServ<br>Enter a v<br>mycomput<br>Installer<br>Installer<br>Communication | The erve computer name and host ve Client Name ve Host Name add, fully qualified, IP host name; for example: er mycompany.com ter mycompany.com ter mycompany.com ter mycompany.com ter communication paths. Select a client name Exercice Select a niterface name that this computer will use to communicate with the CommServe undimycompany.com undimycompany.com undimycompany.c |
| CommServe Nar<br>Specify the CommSr<br>name<br>CommServ<br>CommServ<br>Enter a v<br>mycomput<br>Installer<br>Installer<br>Communication | The erve computer name and host ve Client Name add, fully-qualified, IP host name; for example: add, fully-qualified, IP host name; for example: add, fully-qualified, IP host name; fo  |
| CommServe Nar<br>Specify the CommSr<br>name<br>CommServ<br>CommServ<br>Enter a v<br>mycomput<br>Installer<br>Installer<br>Communication | The erve computer name and host ve Client Name ve Host Name add, fully qualified, IP host name; for example: er mycompany.com ter mycompany.com ter mycompany.com ter mycompany.com ter communication paths. Select a client name Exercice Select a niterface name that this computer will use to communicate with the CommServe undimycompany.com undimycompany.com undimycompany.c |
| CommServe Nar<br>Specify the CommSr<br>name<br>CommServ<br>CommServ<br>Enter a v<br>mycomput<br>Installer<br>Installer<br>Communication | The erve computer name and host ve Client Name ve Host Name add, fully qualified, IP host name; for example: er mycompany.com ter mycompany.com ter mycompany.com ter mycompany.com ter communication paths. Select a client name Exercice Select a niterface name that this computer will use to communicate with the CommServe undimycompany.com undimycompany.com undimycompany.c |
| CommServe Nar<br>Specify the CommServe<br>CommServe<br>CommServe<br>Installer<br>Installer<br>Communication<br>Setup will configure     | The erve computer name and host ve Client Name ve Host Name add, fully qualified, IP host name; for example: er mycompany.com ter mycompany.com ter mycompany.com ter mycompany.com ter communication paths. Select a client name Exercice Select a niterface name that this computer will use to communicate with the CommServe undimycompany.com undimycompany.com undimycompany.c |
| CommServe Nar<br>Specify the CommSr<br>name<br>CommServ<br>CommServ<br>Enter a v<br>mycomput<br>Installer<br>Installer<br>Communication | The erve computer name and host ve Client Name ve Host Name add, fully-qualified, IP host name: for example: ce:mycompany.com ter.mycompany.com ter.mycompany.com ter.mycompany.com ter.mycompany.com Select a client name Example: Select a client name Example: Select a ninterface name that this computer will use to communicate with the CommServe sed.mycompany.com set of the set of the  |

#### Click Next.

This option enables CommCell operations across Windows firewall by adding CommCell programs and services to Windows firewall exclusion list.

It is recommended to select this option even if Windows firewall is disabled. This will allow the CommCell programs and services to function if the Windows firewall is enabled at a later time.

**11.** Verify the default location for software installation.

 $\label{eq:click} Click \ \textbf{Browse} \ to \ change \ the \ default \ location.$ 

Click Next.

- Do not install the software to a mapped network drive.
- Do not use the following characters when specifying the destination path:
  - /:\*?"<>|#

It is recommended that you use alphanumeric characters only.

#### **12.** Select a Client Group from the list.

#### Click Next.

This screen will be displayed if Client Groups are configured in the CommCell Console.

| nstaller                                                                                                    |                                                                                                    |
|----------------------------------------------------------------------------------------------------|----------------------------------------------------------------------------------------------------|
| Windows Firewa                                                                                                    | all Exclusion List                                                                                                    |
| Allow programs to c                                                                                                    | communicate through Windows                                                                                                    |
| Firewall                                                                                                    |                                                                                                    |
|                                                                                                    |                                                                                                    |
| Windows Firew                                                                                                    | vall is ON                                                                                                    |
|                                                                                                    |                                                                                                    |
| Add progra                                                                                                    | ms to the Windows Firewall Exclusion List                                                                                                    |
|                                                                                                    |                                                                                                    |
| If you plan on a<br>exclusion list.                                                                                                    | using Windows Firewall, it is recommended to add the software programs to the                                                                                                    |
| exclusion list                                                                                                    |                                                                                                    |
|                                                                                                    |                                                                                                    |
|                                                                                                    |                                                                                                    |
|                                                                                                    |                                                                                                    |
|                                                                                                    |                                                                                                    |
| Installer                                                                                                    |                                                                                                    |
|                                                                                                    | < Back Next > Cancel                                                                                                    |
|                                                                                                    |                                                                                                    |
|                                                                                                    |                                                                                                    |
| nstaller                                                                                                    |                                                                                                    |
| Destination Fold                                                                                                    | er                                                                                                    |
|                                                                                                    | on folder to install the program files.                                                                                                    |
|                                                                                                    |                                                                                                    |
|                                                                                                    |                                                                                                    |
|                                                                                                    |                                                                                                    |
| Click Next to acc                                                                                                    | ept the default location, or click Browse to choose an alternate location.                                                                                                    |
|                                                                                                    |                                                                                                    |
| Destination Fold                                                                                                    | ler                                                                                                    |
| C:\Program File                                                                                                    | Browse                                                                                                    |
|                                                                                                    | DIOWSC                                                                                                    |
|                                                                                                    |                                                                                                    |
| Drive List                                                                                                    | Space Required / Recommended                                                                                                    |
| C: 928 MB                                                                                                    | ✓ 1394 MB / 1670 MB                                                                                                    |
| JC. 320 MB                                                                                                    | 1334 MD 7 1070 MD                                                                                                    |
|                                                                                                    |                                                                                                    |
| Installer                                                                                                    |                                                                                                    |
|                                                                                                    |                                                                                                    |
|                                                                                                    | < Back Next > Cancel                                                                                                    |
|                                                                                                    | <back next=""> Cancel</back>                                                                                                    |
|                                                                                                    |                                                                                                    |
| nstaller                                                                                                    | <back next=""> Cancel</back>                                                                                                    |
|                                                                                                    |                                                                                                    |
| nstaller<br>Client Group Sel<br>Select a client group                                                                                                    | ection                                                                                                    |
| Client Group Sel                                                                                                    | ection                                                                                                    |
| Client Group Sel<br>Select a client group                                                                                                    | lection                                                                                                    |
| Client Group Sel<br>Select a client group                                                                                                    | lection                                                                                                    |
| Client Group Sel<br>Select a client group                                                                                                    | ection                                                                                                    |
| Client Group Sel<br>Select a client group                                                                                                    | lection                                                                                                    |
| Client Group Sel<br>Select a client group                                                                                                    | ection<br>o for the client.<br>Client Group is a logical grouping of client machines<br>chave the same associations at various levels like<br>redule Policy, Activity Control, Security and Reports.                                                                                                    |
| Client Group Sel<br>Select a client group                                                                                                    | lection                                                                                                    |
| Client Group Sel<br>Select a client group                                                                                                    | ection<br>for the client.<br>• Client Group is a logical grouping of client machines<br>ch have the same associations at various levels like<br>redule Policy, Activity Control, Security and Reports.<br>Client group:<br>Nore Selected                                                                                                    |
| Client Group Sel<br>Select a client group                                                                                                    | Ection<br>o for the client.<br>Client Group is a logical grouping of client machines<br>ch have the same associations at various levels like<br>redule Policy, Activity Control, Security and Reports.<br>Client group:                                                                                                    |
| Client Group Sel<br>Select a client group                                                                                                    | ection<br>for the client.<br>• Client Group is a logical grouping of client machines<br>ch have the same associations at various levels like<br>redule Policy, Activity Control, Security and Reports.<br>Client group:<br>Nore Selected                                                                                                    |
| Client Group Sel<br>Select a client group                                                                                                    | ection<br>for the client.<br>• Client Group is a logical grouping of client machines<br>ch have the same associations at various levels like<br>redule Policy, Activity Control, Security and Reports.<br>Client group:<br>Nore Selected                                                                                                    |
| Client Group Sel<br>Select a client group                                                                                                    | ection<br>for the client.<br>• Client Group is a logical grouping of client machines<br>ch have the same associations at various levels like<br>redule Policy, Activity Control, Security and Reports.<br>Client group:<br>Nore Selected                                                                                                    |
| Client Group Sel<br>Select a client group                                                                                                    | ection<br>for the client.<br>• Client Group is a logical grouping of client machines<br>ch have the same associations at various levels like<br>redule Policy, Activity Control, Security and Reports.<br>Client group:<br>Nore Selected                                                                                                    |
| Client Group Sel<br>Select a client group<br>The<br>With<br>Sel                                                                                                    | Ection<br>o for the client.<br>Client Group is a logical grouping of client machines<br>ch have the same associations at various levels like<br>weble Policy. Activity Control, Security and Reports.<br>Client group:<br>None Selected<br>client_group                                                                                                    |
| Client Group Sel<br>Select a client group<br>The<br>With<br>Sel                                                                                                    | ection<br>for the client.<br>• Client Group is a logical grouping of client machines<br>ch have the same associations at various levels like<br>redule Policy, Activity Control, Security and Reports.<br>Client group:<br>Nore Selected                                                                                                    |
| Client Group Sel<br>Select a client group<br>The<br>With<br>Sel                                                                                                    | Ection<br>o for the client.<br>Client Group is a logical grouping of client machines<br>ch have the same associations at various levels like<br>weble Policy. Activity Control, Security and Reports.<br>Client group:<br>None Selected<br>client_group                                                                                                    |
| Client Group Sel<br>Select a client group<br>White<br>Sol<br>Installer                                                                                                    | Ection<br>o for the client.<br>Client Group is a logical grouping of client machines<br>ch have the same associations at various levels like<br>weble Policy. Activity Control, Security and Reports.<br>Client group:<br>None Selected<br>client_group                                                                                                    |
| Client Group Sel<br>Select a client group<br>whi<br>Sol<br>Installer                                                                                                    | Ection of the client.  Client Broup is a logical grouping of client machines ch have the same suscitations at various levels like weble Policy. Activity Control, Security and Reports.  Client group:  Nore Stacked client_group  < Back Next> Cancel                                                                                                    |
| Client Group Sel<br>Select a client group<br>whi<br>Sci<br>Installer<br>Installer<br>Schedule Install                                                                                   | Client Group is a logical grouping of client machines chave the same associations at various levels like nedule Policy. Activity Control, Security and Reports.  Client group:  None Selected   < Back                                                                                                    |
| Client Group Sel<br>Select a client group<br>whi<br>Sci<br>Installer<br>Installer<br>Schedule Install                                                                                   | Is client Is for the client.  It for the client.  It for the client.  It for the same associations at various levels like medule Policy. Activity Control, Security and Reports.  Client group:  Nore Selected  client_group  < Back Next> Cancel  Client mouting the same set of the same set of the same se                                                                                                    |
| Client Group Sel<br>Select a client group<br>White<br>Sol<br>Installer<br>Installer                                                                                                    | Is client Is for the client.  It for the client.  It for the client.  It for the same associations at various levels like medule Policy. Activity Control, Security and Reports.  Client group:  Nore Selected  client_group  < Back Next> Cancel  Client mouting the same set of the same set of the same se                                                                                                    |
| Client Group Sel<br>Select a client group<br>White<br>Sol<br>Installer<br>Installer                                                                                                    | Is client Is for the client.  It for the client.  It for the client.  It for the client associations at various levels like medule Policy. Activity Control, Security and Reports.  Client group:  Nore Selected  client_group  < Back Next> Cancel  Client mouting the security of the security security and the security security security security security and the security security security security security security and the security security security security security security security security security security and Reports.  Client group:  (Back Next> Cancel  (Cancel)  (Cancel)  (Canc                                                                                                    |
| Client Group Sel<br>Select a client group<br>whi<br>Sci<br>Installer<br>Installer<br>Schedule Install<br>Choose when you v<br>downloaded updat                                          | Is client Is for the client.  It for the client.  It for the client.  It for the client associations at various levels like medule Policy. Activity Control, Security and Reports.  Client group:  Nore Selected  client_group  < Back Next> Cancel  Client mouting the security of the security security and the security security security security security and the security security security security security security and the security security security security security security security security security security and Reports.  Client group:  (Back Next> Cancel  (Cancel)  (Cancel)  (Canc                                                                                                    |
| Client Group Sel<br>Select a client group<br>whi<br>Sci<br>Installer<br>Installer<br>Schedule Install<br>Choose when you<br>downloaded updat                                            |                                                                                                    |
| Client Group Sel<br>Select a client group<br>whi<br>Sci<br>Installer<br>Installer<br>Schedule Install<br>Choose when you v<br>downloaded updat                                          | In the client.  It Client Group is a logical grouping of client machines choines estociations at various levels like medule Policy. Activity Control. Security and Reports.  Client group:  None Selected client_group  < Back Next> Cancel  of Automatic Updates wark to schedule an initial of the se.  stall of Automatic Updates                                                                                                    |
| Client Group Sel<br>Select a client group<br>The<br>Sci<br>Installer<br>Installer<br>Schedule Install<br>Choose when you<br>downloaded updat                                            |                                                                                                    |
| Client Group Sel<br>Select a client group<br>whi<br>Sci<br>Installer<br>Installer<br>Schedule Install<br>Choose when you<br>downloaded updat                                            | In the client.  It form Group is a logical grouping of client machines chick have the same associations at various levels like nedule Policy. Activity Control, Security and Reports.  Client group:  Nore Selected client_group  < Back Next> Cancel  of Automatic Updates mark to schedule an install of the set.  It me: 08.31:12 PM                                                                                                    |
| Client Group Sel<br>Select a client group<br>The<br>Sci<br>Installer<br>Installer<br>Schedule Install<br>Choose when you<br>downloaded updat                                            | In the client.  Client Group is a logical grouping of client machines chance the same associations at various levels like have the same associations at various levels like have the same associations at various levels like have the same associations at various levels like have the same associations at various levels like have the same associations at various levels like have the same association at various levels like have the same associations at various levels like have the same association at various levels like have the same association at various levels like have the same association at various levels like have the same association at various levels like have the same association at various levels like have the same association at various levels like have the same association at various levels like have the same association at various levels like have the same association at various levels like have the same association at various levels like have the same association at various levels like have the same association at various levels like have the same association at various levels like here.  I the same association at various levels like have the same association at various levels like here.  I the same association at various levels like here.  I the same association at various like here.  I there same association at various leve                                                                                                    |
| Client Group Sel<br>Select a client group<br>The<br>Sci<br>Installer<br>Installer<br>Schedule Install<br>Choose when you<br>downloaded updat                                            | In the client.  It form Group is a logical grouping of client machines chick have the same associations at various levels like nedule Policy. Activity Control, Security and Reports.  Client group:  Nore Selected client_group  < Back Next> Cancel  of Automatic Updates mark to schedule an install of the set.  It me: 08.31:12 PM                                                                                                    |
| Client Group Sel<br>Select a client group<br>The<br>Sci<br>Installer<br>Installer<br>Schedule Install<br>Choose when you<br>downloaded updat                                            | I Clerk Group is a logical grouping of clerk machines<br>of the clerk.  Clerk Group is a logical grouping of clerk machines<br>of have the same associations at various levels like<br>nedule Policy, Activity Control, Security and Reports.  Client group: Nore Selected<br>clerk_group  (Nore Selected<br>clerk_group)  (Nore Selected<br>clerk_group)  (Nore |
| Client Group Sel<br>Select a client group<br>The<br>Sci<br>Installer<br>Installer<br>Schedule Install<br>Choose when you<br>downloaded updat                                            | In the client.  It form Group is a logical grouping of client machines of have the same associations at various levels like have the same associations at various levels like have the same associations at various levels like have the same associations at various levels like have the same associations at various levels like have the same associations at various levels like have the same association at various levels like have the same association at various levels like here the same association at various levels like have the same association at various levels like have the same association at various levels like here the same association at various levels like here the same association at various levels like here the same association at various levels like here the same association at various levels like here the same association at various levels like here the same association at various levels like here the same association at various like here the same association at various like association at various like here the same association at various like here the same association at various like here the same association at various like here the same association at various like here the same association at various like here the same association at various like here the same association at various like here the same association at various like here the same association at various like here                                                                                                    |
| Client Group Sel<br>Select a client group<br>The<br>Sci<br>Installer<br>Installer<br>Schedule Install<br>Choose when you<br>downloaded updat                                            | I Clerk Group is a logical grouping of clerk machines<br>of the clerk.  Clerk Group is a logical grouping of clerk machines<br>of have the same associations at various levels like<br>nedule Policy, Activity Control, Security and Reports.  Client group: Nore Selected<br>clerk_group  (Nore Selected<br>clerk_group)  (Nore Selected<br>clerk_group)  (Nore |
| Client Group Sel<br>Select a client group<br>The<br>Sci<br>Installer<br>Installer<br>Schedule Install<br>Choose when you<br>downloaded updat                                            | In the client.  It form Group is a logical grouping of client machines of have the same associations at various levels like have the same associations at various levels like have the same associations at various levels like have the same associations at various levels like have the same associations at various levels like have the same associations at various levels like have the same association at various levels like have the same association at various levels like here the same association at various levels like have the same association at various levels like have the same association at various levels like here the same association at various levels like here the same association at various levels like here the same association at various levels like here the same association at various levels like here the same association at various levels like here the same association at various levels like here the same association at various like here the same association at various like here the same association at various like here the same association at various like here the same association at various like here the same association at various like here the same association at various like here the same association at various like here the same association at various like here the same association at various like here there the same association at various like here the same association a                                                                                                    |
| Client Group Sel<br>Select a client group<br>whi<br>Sci<br>Installer<br>Schedule Install<br>Choose when you<br>downloaded update<br>Schedule In<br>Choose when you<br>downloaded update | In the client.  It form Group is a logical grouping of client machines of have the same associations at various levels like have the same associations at various levels like have the same associations at various levels like have the same associations at various levels like have the same associations at various levels like have the same associations at various levels like have the same association at various levels like have the same association at various levels like here the same association at various levels like have the same association at various levels like have the same association at various levels like here the same association at various levels like here the same association at various levels like here the same association at various levels like here the same association at various levels like here the same association at various levels like here the same association at various levels like here the same association at various like here the same association at various like here the same association at various like here the same association at various like here the same association at various like here the same association at various like here the same association at various like here the same association at various like here the same association at various like here the same association at various like here there the same association at various like here the same association a                                                                                                    |

15. Select a Storage Policy. Click Next.

If you do not have Storage Policy created, this message will be displayed. Click  ${\bf OK}.$ 

You can create the Storage Policy later in step 20.

 Enter the location to create SAP MAXDB Config Files. You can Click **Browse** to select the location. Click **Next**.

| Installer                                                                                                    | X  |
|----------------------------------------------------------------------------------------------------|----|
| Select Global Filter Options                                                                                                    |    |
| Select the Global Filter Options for the Agent.                                                                                                    |    |
|                                                                                                    | _  |
| Global Filters provides the ability to set exclusions within a CommCell to filter out data from data                                                                       |    |
| protection operations on all agents of a certain type.                                                                                                    |    |
|                                                                                                    |    |
| <ul> <li>Use Cell level policy</li> </ul>                                                                                                    |    |
| C Always use Global Filters                                                                                                    |    |
| C Do not use Global Filters                                                                                                    |    |
| <ul> <li>Do not use chobal niters</li> </ul>                                                                                                    |    |
|                                                                                                    |    |
|                                                                                                    |    |
| Installer                                                                                                    | Ξ, |
| < Back Next > Cancel                                                                                                    |    |
|                                                                                                    |    |
| Installer                                                                                                    | ×  |
| Storage Policy Selection                                                                                                    |    |
| Select a storage policy for the default subclient to be                                                                                                    |    |
| backed up.                                                                                                    | _  |
| E Cariforni fad anter e Daulter Parts                                                                                                    |    |
| Configure for Laptop or Desktop Backup                                                                                                    |    |
| Select a storage policy from the pull-down list.                                                                                                    |    |
|                                                                                                    |    |
| Unassigned                                                                                                    |    |
|                                                                                                    |    |
|                                                                                                    |    |
|                                                                                                    |    |
|                                                                                                    |    |
| Installer                                                                                                    | =, |
| < Back Next > Cancel                                                                                                    |    |
|                                                                                                    |    |
| Installer<br>Storage Policy Selection                                                                                                    |    |
| Select a storage policy for the default subclient to be<br>backed up.                                                                                                    |    |
| Configure for Laptop or Desktop Backup                                                                                                    |    |
|                                                                                                    |    |
|                                                                                                    |    |
|                                                                                                    |    |
| Installer < Back Next > Cancel                                                                                                    | =  |
|                                                                                                    |    |
| Installer                                                                                                    | ×  |
| SAP MAX DB Config Files Path                                                                                                    |    |
| Select the location to create SAP MAX DB Config<br>Files.                                                                                                    |    |
|                                                                                                    |    |
| Please select the Destination folder (with no spaces in the directory name) needed to<br>locate the configuration files needed for the external Backup interface and click |    |
| <next>, or click <browse> to choose the location.</browse></next>                                                                                                    |    |
| SAP MAX DB Config Files Path                                                                                                    |    |
| D:\Maxdb                                                                                                    |    |
|                                                                                                    |    |
| Drive List Space Required / Recommended                                                                                                    |    |
| D: 154032 MB 10 MB / 10 MB                                                                                                    |    |
|                                                                                                    |    |
| Installer                                                                                                    |    |
| < Back Next > Cance                                                                                                    |    |
|                                                                                                    |    |
| Installer                                                                                                    |    |
| Summary                                                                                                    |    |
| Summary of install selections                                                                                                    |    |
|                                                                                                    |    |
| Setup has enough information to start copying the program files. If you are satisfied with the<br>install eatings, click blast to begin conving files.                     |    |
| install settings, click Next to begin copying files.                                                                                                    |    |
|                                                                                                    |    |
|                                                                                                    |    |
|                                                                                                    |    |
| Destination Path = C:\Program Files\<br>CommServe Host = mycomputer.mycompany.com                                                                                          |    |
| Interface Name = audi.mycompany.com                                                                                                    |    |
|                                                                                                    |    |
| Client =audi<br>Job Results Path = C:\Program Files\JobResults<br>Client Ethna: Use Call Audio Film                                                                        |    |
| Job Results Path = C:\Program Files\JobResults<br>Global Filters = Use Cell level policy                                                                                   |    |
| Job Results Path = C:\Program Files\JobResults<br>Global Filters = Use Cell level policy                                                                                   |    |
| Job Results Path = C:\Program Files\JobResults<br>Global Filters = Use Cell level policy                                                                                   |    |

19. Click Finish.

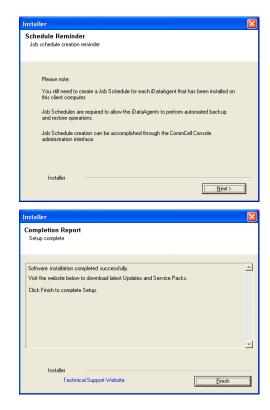

If you already have a storage policy selected in step 15, click the **Next** button available on the bottom of the page to proceed to the **Configuration** section.

If you do not have Storage Policy created, continue with the following step.

- 20. Create a Storage Policy:
  - 1. From the CommCell Browser, navigate to Policies.
  - 2. Right-click the Storage Policies and then click New Storage Policy.
  - 3. Follow the prompts displayed in the Storage Policy Wizard. The required options are mentioned below:
    - Select the Storage Policy type as Data Protection and Archiving and click Next.
    - $\circ~$  Enter the name in the Storage Policy Name box and click Next.
    - From the Library list, click the name of a disk library to which the primary copy should be associated and then click Next.

Ensure that you select a library attached to a MediaAgent operating in the current release.

- From the **MediaAgent** list, click the name of a MediaAgent that will be used to create the primary copy and then click **Next**.
- $\circ\;$  For the device streams and the retention criteria information, click Next to accept default values.
- $\circ~$  Select Yes to enable deduplication for the primary copy.
- From the **MediaAgent** list, click the name of the MediaAgent that will be used to store the Deduplication store.

Type the name of the folder in which the deduplication database must be located in the Deduplication Store Location or click the Browse button to select the folder and then click **Next**.

• Review the details and click **Finish** to create the Storage Policy.

# METHOD 2: INSTALL SOFTWARE FROM COMMCELL CONSOLE

1. From the CommCell Browser, select Tools | Add/Remove Software | Install Software.

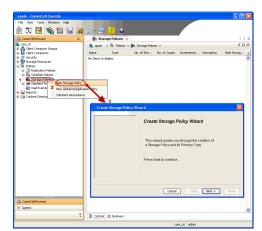

2. Click Next.

3. Select Windows. Click Next.

4. Select Manually Select Computers. Click Next.

| murphy - CommCett Console<br>: File View Tools                                                                                                    |                                                                                                    |
|----------------------------------------------------------------------------------------------------|----------------------------------------------------------------------------------------------------|
| Summary                                                                                                    |                                                                                                    |
| CommCell Job Controller                                                                                                    | 🐛 murphy × 💽 Job Controller × 🛛 4 🕨 🗉                                                                 |
| murphy     Gomm Scheduler     Gomm Event Viewer     Gient C Reports                                                                                                    | murphy > P C C                                                                                        |
| 🖶 📴 mul 🧊                                                                                                    | dad 88 V V<br>CommNet Client Client Security<br>Computer Computers                                    |
| 🖶 💱 Storage 🖀 Service Control Manager                                                                                                    | Groups                                                                                                |
| Policies     Data Replication Monitor     Policies     Policies                                                                                                    | 89 🗅 🖬 🕼                                                                                              |
| Add/Remove Software                                                                                                    | Install Updates potent<br>Remove Updates 3                                                            |
|                                                                                                    | Install Software                                                                                      |
|                                                                                                    | Upgrade Software Download Software                                                                    |
|                                                                                                    | Copy Software<br>Add/Remove Software Configuration                                                    |
| 🛕 CommCell Browser                                                                                                    | Additione Scrowere Connight acon                                                                      |
| 🛒 Agents 👋                                                                                                    |                                                                                                    |
|                                                                                                    | murphy admin                                                                                          |
|                                                                                                    |                                                                                                    |
| Installer                                                                                                    |                                                                                                    |
| instali Wizard                                                                                                    |                                                                                                    |
|                                                                                                    |                                                                                                    |
| This wizard guides you through the step<br>Click Next to continue.                                                                                                    | ps required to install software on computers.                                                         |
| CICK Next to continue.                                                                                                    |                                                                                                    |
|                                                                                                    |                                                                                                    |
|                                                                                                    |                                                                                                    |
|                                                                                                    |                                                                                                    |
|                                                                                                    |                                                                                                    |
|                                                                                                    |                                                                                                    |
|                                                                                                    |                                                                                                    |
|                                                                                                    |                                                                                                    |
|                                                                                                    |                                                                                                    |
|                                                                                                    |                                                                                                    |
| < Back (Next >) > Sa                                                                                                    | ve As Script Finish Cancel Help                                                                       |
|                                                                                                    |                                                                                                    |
| Installer                                                                                                    | ×                                                                                                    |
| Installer                                                                                                    | ×                                                                                                    |
| Installer<br>Select the computer's operating sy                                                                                                    |                                                                                                    |
| Select the computer's operating sy                                                                                                    |                                                                                                    |
| Select the computer's operating sy                                                                                                    |                                                                                                    |
| Select the computer's operating sy                                                                                                    |                                                                                                    |
| Select the computer's operating sy                                                                                                    |                                                                                                    |
| Select the computer's operating sy                                                                                                    |                                                                                                    |
| Select the computer's operating sy                                                                                                    |                                                                                                    |
| Select the computer's operating sy                                                                                                    |                                                                                                    |
| Select the computer's operating sy                                                                                                    |                                                                                                    |
| Select the computer's operating sy                                                                                                    |                                                                                                    |
| Select the computer's operating sy                                                                                                    |                                                                                                    |
| Select the computer's operating sy                                                                                                    |                                                                                                    |
| Select the computer's operating sy<br>Windows<br>O Unix and Linux                                                                                                    |                                                                                                    |
| Select the computer's operating sy<br>() Windows<br>) Unix and Linux                                                                                                    | stom                                                                                                  |
| Select the computer's operating sy<br>() Windows<br>) Unix and Linux                                                                                                    | stom                                                                                                  |
| Select the computer's operating sy<br>O Wrdows<br>O Unix and Linux<br>< Bock                                                                                                    | stom<br>re As Script Prich Cancel Bibp                                                                |
| Select the computer's operating sy<br>windows<br>Unix and Unux<br>(Book)<br>Unix Select how to discover the computer<br>Select how to discover the computer<br>Minudy select computers                                                                                                    | stom ve As Sorge Prish Cancel Help ers for installing the software                                    |
| Select the computer's operating sy<br>Windows<br>Unix and Unix<br>Links and Unix<br>Each<br>Elect how to discover the computer<br>Select how to discover the computer<br>Select and the select computers<br>Software will be installed only on the select                                                                                                    | stom ve As Sorge Prish Cancel Help ers for installing the software                                    |
| Select the computer's operating sy<br>O Windows<br>O Unix and Unux<br>C Eack<br>Eack<br>Eack | stom re As Sorgt Finsh Cancel Help res for installing the software rected lat of computers.           |
| Select the computer's operating sy<br>O Windows<br>O Unix and Linux<br>C Back Bent >                                                                                                    | re As Sorgit Finish Cancel Help<br>ers for installing the software<br>ers for installing the software |
| Select the computer's operating sy<br>O Windows<br>O Unix and Linux<br>C Back Bent >                                                                                                    | re As Sorgit Finish Cancel Help<br>ers for installing the software<br>ers for installing the software |
| Select the computer's operating sy<br>O Windows<br>O Unix and Linux<br>C Back Bent >                                                                                                    | re As Sorgit Finish Cancel Help<br>ers for installing the software<br>ers for installing the software |
| Select the computer's operating sy<br>O Windows<br>O Unix and Linux<br>C Back Bent >                                                                                                    | re As Sorgit Finish Cancel Help<br>ers for installing the software<br>ers for installing the software |
| Select the computer's operating sy<br>O Windows<br>O Unix and Linux<br>C Back Bent >                                                                                                    | re As Sorgit Finish Cancel Help<br>ers for installing the software<br>ers for installing the software |
| Select the computer's operating sy<br>O Windows<br>O Unix and Linux<br>C Back Bent >                                                                                                    | stom re As Sorgt Finsh Cancel Help res for installing the software rected lat of computers.           |
| Select the computer's operating sy<br>O Windows<br>O Unix and Linux<br>C Back Bent >                                                                                                    | stom re As Sorgt Finsh Cancel Help res for installing the software rected lat of computers.           |
| Select the computer's operating sy<br>O Windows<br>O Unix and Linux<br>C Back Bent >                                                                                                    | stom re As Sorgt Finsh Cancel Help res for installing the software rected lat of computers.           |
| Select the computer's operating sy<br>O Windows<br>O Unix and Linux<br>C Back Bent >                                                                                                    | stom re As Sorgt Finsh Cancel Help res for installing the software rected lat of computers.           |

5. Enter the fully qualified domain name of the Windows client computer where the MaxDB database resides.

For example: apple.domain.company.com

The SAP for MaxDB iDataAgent will be installed on this client computer.

6. Click Next.

 Specify UserName and Password of the computer. Click Next.

8. Select SAP for MaxDB. Click Next.

| Installer                                                                                                    | ×                                                                                                    |
|----------------------------------------------------------------------------------------------------|----------------------------------------------------------------------------------------------------|
| Enter the host names of t                                                                                                    | he computers                                                                                                    |
| Please enter the host names of t                                                                                                    | he computers, one per line                                                                                                    |
| apple.domain.company.com                                                                                                    | Import from File                                                                                                    |
|                                                                                                    | Import From Active Directory                                                                                                    |
|                                                                                                    | Select from existing clients                                                                                                    |
|                                                                                                    |                                                                                                    |
|                                                                                                    |                                                                                                    |
|                                                                                                    |                                                                                                    |
|                                                                                                    |                                                                                                    |
|                                                                                                    |                                                                                                    |
|                                                                                                    |                                                                                                    |
|                                                                                                    |                                                                                                    |
|                                                                                                    |                                                                                                    |
|                                                                                                    |                                                                                                    |
| < Back Next >                                                                                                    | Save As Script Finish Cancel Help                                                                                                    |
| Installer                                                                                                    |                                                                                                    |
|                                                                                                    |                                                                                                    |
| Select Software Cache                                                                                                    |                                                                                                    |
| To use current Client or Client Group So<br>Override Software Cache and select th                                                                                                    | rRware Cache settings, click Next. To override Software Cache settings check<br>e Software Cache to be used.                                                                                                    |
| Override Software Cache                                                                                                    |                                                                                                    |
| Software Cache: murphy.dom                                                                                                    | ain.company.com                                                                                                    |
|                                                                                                    |                                                                                                    |
|                                                                                                    |                                                                                                    |
|                                                                                                    |                                                                                                    |
|                                                                                                    |                                                                                                    |
|                                                                                                    |                                                                                                    |
|                                                                                                    |                                                                                                    |
|                                                                                                    |                                                                                                    |
|                                                                                                    |                                                                                                    |
|                                                                                                    |                                                                                                    |
| < Back                                                                                                    | Mext > Save As Script Finish Cancel Help                                                                                                    |
|                                                                                                    |                                                                                                    |
| Installer                                                                                                    |                                                                                                    |
| Installer<br>Enter Account Informat                                                                                                    |                                                                                                    |
| Enter Account Informat                                                                                                    | ion                                                                                                    |
| Enter Account informat                                                                                                    | ion                                                                                                    |
| Enter Account Informat                                                                                                    | ion<br>ave administrative access to the computer. If you are installing<br>I have access to all clients.                                                                                                    |
| Enter Account Informat<br>The specified account should H<br>multiple clients, the user shoul                                                                                                    | ion<br>ave administrative access to the computer. If you are installing<br>I have access to all clients.                                                                                                    |
| Enter Account Informat<br>The specified account should 1<br>matiple clents, the user shoul<br>Reuse Active Directo<br>User Name:                                                                                                    | ion<br>ave administrative access to the computer. If you are installing<br>I have access to all clients.                                                                                                    |
| Enter Account Informat<br>The specified account should the<br>multiple clerits, the user should<br>Reuse Active Directo<br>User Name:<br>Password:                                                                                                    | ion<br>were administrative access to the computer. If you are installing<br>d have access to al clients.<br>ry credentials                                                                                                    |
| Enter Account Informat<br>The specified account should 1<br>matiple clents, the user shoul<br>Reuse Active Directo<br>User Name:                                                                                                    | ion<br>were administrative access to the computer. If you are installing<br>d have access to al clients.<br>ry credentials                                                                                                    |
| Enter Account Informat<br>The specified account should t<br>multiple clerity, the user should<br>Reuse Active Directo<br>User Name:<br>Password:                                                                                                    | ion<br>were administrative access to the computer. If you are installing<br>d have access to al clients.<br>ry credentials                                                                                                    |
| Enter Account Informat<br>The specified account should t<br>multiple clerity, the user should<br>Reuse Active Directo<br>User Name:<br>Password:                                                                                                    | ion<br>were administrative access to the computer. If you are installing<br>d have access to al clients.<br>ry credentials                                                                                                    |
| Enter Account Informat<br>The specified account should the<br>multiple clerits, the user should<br>Reuse Active Directo<br>User Name:<br>Password:                                                                                                    | ion<br>were administrative access to the computer. If you are installing<br>d have access to al clients.<br>ry credentials                                                                                                    |
| Enter Account Informat<br>The specified account should the<br>multiple clerits, the user should<br>Reuse Active Directo<br>User Name:<br>Password:                                                                                                    | ion<br>were administrative access to the computer. If you are installing<br>d have access to al clients.<br>ry credentials                                                                                                    |
| Enter Account Informat<br>The specified account should the<br>multiple clerits, the user should<br>Reuse Active Directo<br>User Name:<br>Password:                                                                                                    | ion<br>were administrative access to the computer. If you are installing<br>d have access to al clients.<br>ry credentials                                                                                                    |
| Enter Account Informat<br>The specified account should<br>multiple clerts, the user shoul<br>Reuse Active Directo<br>User Name:<br>Password:<br>Confirm Password:<br>Confirm Password:                                                                                                    | ion were administrative access to the computer. If you are installing d have access to al clients. ry credentials Example:domain/username                                                                                                    |
| Enter Account Informat<br>The specified account should<br>multiple clents, the user shoul<br>Resuse Active Directo<br>User Name:<br>Password:<br>Confirm Password:<br>< Back Next >                                                                                                    | Save As Script     Frieh     Cancel     Lelp                                                                                                    |
| Enter Account Informat<br>The specified account should<br>multiple clerts, the user shoul<br>Reuse Active Directo<br>User Name:<br>Password:<br>Confirm Password:<br><                                                                                                    | ion were administrative access to the computer. If you are installing d have access to al clients. ry credentials Example:domain/username                                                                                                    |
| Enter Account Informat The specified account should h multiple clents, the user shoul Result of the user shoul Result of the user shoul User Name: Password: Confirm Password: Confirm Password: Confirm Password: Second Second S | Save As Script     Frieh     Cancel     Lelp                                                                                                    |
| Enter Account Informat The specified account should h multiple clents, the user shoul Result of the user shoul Result of the user shoul User Name: Password: Confirm Password: Confirm Password: Confirm Password: Second Second S | ion wave administrative access to the computer. If you are installing thave access to all clents.  ry credentials  Example.domain(username  Second As Script Fridth Cancel Hob                                                                                                    |
| Enter Account Informat The specified account should h multiple clents, the user shoul Result of the user shoul Result of the user shoul User Name: Password: Confirm Password: Confirm Password: Confirm Password: Second Second S | ion wave administrative access to the computer. If you are installing thave access to all clents.  ry credentials  Example.domain(username  Second As Script Fridth Cancel Hob                                                                                                    |
| Enter Account Informat     The specified account should h     multiple clents, the user shoul     multiple clents, the user shoul     lents account should h     multiple clents, the user shoul     lents have     lents account should h     lents account should h     lents account should h      lents account should h      lents account sh      lents account sho      | ion wave administrative access to the computer. If you are installing there access to all clients.  Py credentials  Example.domain(username  Second Second S |
| Enter Account Informat The specified account should h multiple Cents, the user shoul Reuse Active Directo User Name: Password: Confirm Password: Confirm Pa  | ion wave administrative access to the computer. If you are installing thave access to all clents.  ry credentials  Example.domain(username  Second As Script Fridth Cancel Hob                                                                                                    |
| Enter Account Informat The specified account should h multiple Cents, the user shoul Reuse Active Directo User Name: Password: Confirm Password: Confirm Pa  | ion wave administrative access to the computer. If you are installing thave access to all clents.  ry credentials  Example.domain(username  Second As Script Fridth Cancel Hob                                                                                                    |
| Enter Account Informat The specified account should h multiple Cents, the user shoul Reuse Active Directo User Name: Password: Confirm Password: Confirm Pa  | ion wave administrative access to the computer. If you are installing thave access to all clents.  ry credentials  Example.domain(username  Second As Script Fridth Cancel Hob                                                                                                    |
|                                                                                                    | ion wave administrative access to the computer. If you are installing thave access to all clents.  ry credentials  Example.domain(username  Second As Script Fridth Cancel Hob                                                                                                    |
| Enter Account Informat     The specified account should     multiple clents, the user should     multiple clents, the user should     multiple clents, the user should     lents account should be     lents account should be     lents account should b      | ion wave administrative access to the computer. If you are installing thave access to all clents.  ry credentials  Example.domain(username  Second As Script Fridth Cancel Hob                                                                                                    |
| Enter Account Informat     The specified account should     multiple clents, the user should     multiple clents, the user should     multiple clents, the user should     lents account should be     lents account should be     lents account should b      | ion wave administrative access to the computer. If you are installing thave access to all clents.  ry credentials  Example.domain(username  Second As Script Fridth Cancel Hob                                                                                                    |
| Enter Account Informat     The specified account should     multiple clents, the user should     multiple clents, the user should     multiple clents, the user should     lents account should be     lents account should be     lents account should b      | ion wave administrative access to the computer. If you are installing thave access to all clents.  ry credentials  Example.domain(username  Second As Script Fridth Cancel Hob                                                                                                    |
| Enter Account Informat     The specified account should     multiple clents, the user should     multiple clents, the user should     multiple clents, the user should     lents account should be     lents account should be     lents account should b      | ion wave administrative access to the computer. If you are installing thave access to all clents.  ry credentials  Example.domain(username  Second As Script Fridth Cancel Hob                                                                                                    |
|                                                                                                    | ion wave administrative access to the computer. If you are installing thave access to all clents.  ry credentials  Example.domain(username  Second As Script Printh Cancel Hob                                                                                                    |
|                                                                                                    | ion         away administrative access to the computer. If you are installing thave access to all clerks.         p: garedardials         Example:domain(username         Save As Script         Finish         Cancel                                                                                                    |

10. Type the SAP MASDB Configuration Path. Click Next.

11. Click Next.

12. Select Immediate. Click Next.

13. Click Finish.

| Installer                                                                                                    |
|----------------------------------------------------------------------------------------------------|
|                                                                                                    |
| Enter Recommended Settings for the selected Software                                                                                                    |
| Recommended Settings                                                                                                    |
| Client Groups                                                                                                    |
| Available: Selected:                                                                                                    |
| PgSQL Add >                                                                                                    |
| < Remove                                                                                                    |
| Add bab                                                                                                    |
| << Remove All                                                                                                    |
| Global Filters Use Cell level policy 🗸                                                                                                    |
|                                                                                                    |
| Configure For Laptop Backups                                                                                                    |
| Storage Policy to use                                                                                                    |
| Subclient Policy to use                                                                                                    |
|                                                                                                    |
|                                                                                                    |
|                                                                                                    |
| <back next=""> Save As Script Finish Cancel Help</back>                                                                                                    |
|                                                                                                    |
| Installer                                                                                                    |
| Fater the least " Online for the extended fortheres                                                                                                    |
| Enter the Install Options for the selected Software                                                                                                    |
| Agent Specific Settings                                                                                                    |
| Components                                                                                                    |
| SQL Agent Information                                                                                                    |
| ✓ Auto discover instances                                                                                                    |
| SAP MAXDB Information                                                                                                    |
| SAP MaxOB Configuration Path                                                                                                    |
|                                                                                                    |
|                                                                                                    |
|                                                                                                    |
|                                                                                                    |
|                                                                                                    |
|                                                                                                    |
|                                                                                                    |
|                                                                                                    |
|                                                                                                    |
| <back next=""> Prish Cancel Help</back>                                                                                                    |
|                                                                                                    |
| Installer                                                                                                    |
| Enter Additional Install Options                                                                                                    |
| 🕞 Installer Flags                                                                                                    |
| V Install Updates                                                                                                    |
| Rebot (If required)                                                                                                    |
| I till Browser Processes (if required)                                                                                                    |
| Tgrore Running Jobs Stop Crade Services (if required)                                                                                                    |
|                                                                                                    |
| Skip clients that are already part of the CommCell component.                                                                                                    |
| Altranced Options                                                                                                    |
| Advanced Options                                                                                                    |
| Advanced Options                                                                                                    |
| Advanced Cytilans<br>C Colder Fudaga Advance Tonal<br>C Typere Carlystan Lance Carlot.                                                                                                    |
| Advance-of Cyclines Cyclines Texalign After Instal Cyclines Texalign After Instal Type Cyclines Texalign After Instal Texal Appendix Sing After AfterA                                                                                                    |
| Advanced cytems     Other states     Other states     Other states     Other states     Other states     Other states     Other states     Other states     Other states     Other states     Other states     Other states     Other states                                                                                                    |
| Allowcerd Cystems C Solida Facility and Carlot  Solida Facility and Carlot  Solida Facility to Solidate Control  Control Facility Control Control  Control  Control  Control  Control Control                                                                                                    |
| Allowced Cytoms Citation State Citation State Citation State Citation Citation Citat                                                                                                    |
| Advanced optimes  Advanced optimes  Control time Carlat  Control time Carlat  Control time Carlat  Control time Control  Control time Control  Control  Cont                                                                                                    |
| Absorbed Cycleurs                                                                                                    |
| Advanced options                                                                                                    |
| Accessed regional  Accessed regional  Accessed regi                                                                                                    |
| Abaraced Optime  C piece Hadupa Alex Indi  C piece Adupta Hara Carlat  Had Area It op (outform  C piece A Settings  C piece A Settings  C piece A                                                                                                    |
| Accord Options                                                                                                    |
| Advanced rytems                                                                                                    |
| Advanced cytemes                                                                                                    |
| Answeed opened<br>in provide the test of the<br>in provide the test of the<br>in provide the test of test of tes                                                                                                    |
| Animeed spanse to the table of the table of table of table of t                                                                                                    |
| Answeed opened<br>in provide the test of the<br>in provide the test of the<br>in provide the test of test of tes                                                                                                    |
| Anteneed spanne<br>Anteneed spanne<br>I grave Statistical Carlot<br>I grave Statistical Carlot<br>I grave Statistical<br>Carlot I grave Statistical<br>Carlot I grave Statistical<br>Carlot I grave Statistical<br>Carlot I grave Statistical<br>Provide Statistical<br>Carlot I grave Statistical<br>Provide Statistical<br>Carlot I grave Statistical<br>Provide Statistical<br>Provide Statistical<br>Pro                                                                                                    |
| Answeed spends<br>Answeed spends<br>  pure Starting with the all<br>  pure Starting with the all<br>  pure Starting with the all Starting with the all Starting wi                                                                                                    |
| Andwarded speaker in the all is given the all is given th                                                                                                    |
| Answeed reference in the line of the line of the line                                                                                                    |
| Andwarded speaker in the all is given the all is given th                                                                                                    |
| Anterest of spaces                                                                                                    |
| Answeed reference in the line of the line of the line                                                                                                    |
| Answeed reference in the line of the line of the line                                                                                                    |
| Answeed reference in the line of the line of the line                                                                                                    |
| Answeed reference in the line of the line of the line                                                                                                    |
| Answeed reference in the line of the line of the line                                                                                                    |
| Answeed reference in the line of the line of the line                                                                                                    |
| Advanced represent<br>I prove the relation of the relation of th                                                                                                    |
| Advanced represent<br>I prove the relation of the relation of th                                                                                                    |
| Answeed reference in the line of the line of the line                                                                                                    |
| Answeed reference in the line of the line of the line                                                                                                    |
| <pre>sheaded use you want the set of the set of the set</pre>                                                                                                    |
|                                                                                                    |
| Advected Systems<br>  juryee Constrained Configure<br>Configure Scheddle Pattern<br>Configure<br>Scheddle<br>Configure Scheddle Pattern<br>Configure<br>Scheddle<br>Configure<br>Scheddle<br>Configure<br>Configure<br>Scheddle<br>Configure<br>Scheddle<br>Configure<br>Configure<br>Configure<br>Config |
| Advanced typeme   (prove the data base in the data base in                                                                                                    |
| Accord space<br>in the state of the state of the state of the state state                                                                                                    |
| Answerd speece   (prove displays the total (in the integration of the integration of the integr                                                                                                    |
| Assessed systems         Installation         Configure         Configure                                                                                                    |
| Advanced typeme         Improve divergending the rand in the set of the set of type in the set of type in th                                                                                                    |
| Advanced typeme         Improve divergending the rand in the set of the set of type in the set of type in th                                                                                                    |
| Advanced speaker         Indexted speaker         Indexted speaker                                                                                                    |

- 14. You can track the progress of the job from the **Job Controller** or **Event Viewer** window.
- **15.** Once the job is complete, right-click the **CommServe** computer, click **View** and then click **Admin Job History**.

16. Select Install/Upgrade/Remove Software. Click OK.

- 17. You can view the following details about the job by right-clicking the job:
  - Items that succeeded during the job
  - Items that failed during the job
  - Details of the job
  - Events of the job
  - Log files of the job

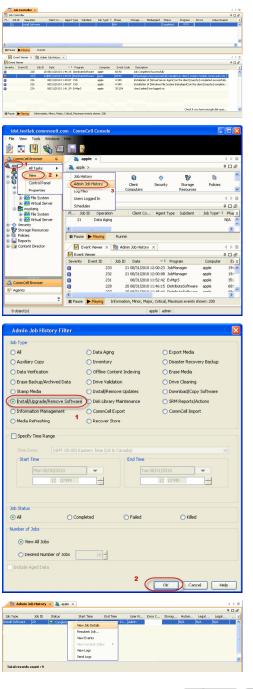

# **Getting Started - Deploying in a Global Zone or Unix Servers**

< Previous Next >

# WHERE TO INSTALL

Install the software directly on the computer hosting the global zone or the Unix Server that you wish to protect. Make sure the computer satisfies the minimum requirements specified in the System Requirements.

It is recommended to install the software on the global zone to protect non-changing or static data on non-global zones. If the data is dynamic or contains application data, install the software on the non-global zone.

Use the following steps to install the SAP for MaxDB iDataAgent on the following:

- Global Zone or a Solaris Server
- Any other supported Unix Server

### INSTALLATION

The software can be installed using one of the following methods:

METHOD 1: INTERACTIVE INSTALL

Use this procedure to install the software directly on Unix client computer.

#### METHOD 2: INSTALL SOFTWARE FROM COMMCELL CONSOLE

Use this procedure to remotely install the software on Unix client computer.

If your computer is 64-bit, see Install Unix Agents on 64-bit Platform for step-by-step

# **METHOD 1: INTERACTIVE INSTALL**

- 1. Run the following command from the Software Installation Disc: ./cvpkgadd
- The product banner and other information is displayed.
   Press Enter.
- 3. Read the license agreement. Type y and press Enter.

If your computer is 32-bit, press Enter.

Press Enter.

# **RELATED TOPICS**

**System Requirements** Verify that the computer in which you wish to install the software satisfies the System Requirements.

Provides comprehensive information on firewall.

Firewall

Please select a setup task you want to perform from the list below:

Advance options provide extra setup features such as creating custom package, recording/replaying user selections and installing External Data Connector software.

1) Install data protection agents on this computer

- 2) Advance options
- 3) Exit this menu

Your choice: [1]

This machine supports both 32 bit and 64 bit binaries. By default, we will install 32 bit binary set that has full support for all the modules included in this package. Please note that 64 bit binary set currently only support limited modules.

1) All platform (32 bit)

2) FS and MA only (64 bit)

Your choice: [1]

Certain Calypso packages can be associated with a virtual IP, or in other words, installed on a "virtual machine" belonging to some cluster. At any given time the virtual machine's services and IP address are active on only one of the cluster's servers. The virtual machine can "failover" from one server to another, which includes stopping services and deactivating IP address on the first server and activating the IP address/services on the other server.

You now have a choice of performing a regular Calypso install on the physical host or installing Calypso on a virtual machine for operation within a cluster.

Most users should select "Install on a physical machine" here.

1) Install on a physical machine

6. Press Enter.

procedure.

5.

7. If you have only one network interface, press **Enter** to accept the default network interface name and continue.

If you have multiple network interfaces, enter the interface name that you wish to use as default, and then press Enter.

#### NOTES

- The interface name and IP addresses depend on the computer in which the software is installed and may be different from the example shown.
- 8. Press Enter.

9. Type the appropriate number to install SAP for MaxDB iDataAgent. A confirmation screen will mark your choice with an "X".

Type d for Done, and press Enter.

#### 10. Press Enter.

11. Type the appropriate number to install the latest software scripts and press Enter to continue.

#### NOTES

• Select Download from the software provider website to download the latest software scripts from your software provider website.

Make sure you have internet connectivity when you are using this option.

- Select Use the one in the installation media, to install the software scripts from the disc or share from which the installation is performed.
- Select Use the copy I already have by entering its unix path, to specify the path if you have the software script in an alternate location.

#### 12. Press Enter.

provider website. If you decide to download it from the website now, please make sure you have internet connectivity at this time. connectivity. Do you want to download the latest service pack now? [no] Please specify where you want us to install Calypso 13. Press Enter to accept the default path and continue, or binaries. Enter a path to modify the default path and press Enter. It must be a local directory and there should be at least NOTES • Do not use the following characters when specifying the path: Installation Directory: [/opt] !@#\$%^&\*():/?\ Press Enter to accept the default location for the log files and continue, or 14. Please specify where you want to keep Calypso log files. It must be a local directory and there should be at least Enter a path to modify the default location and press Enter. 100MB of free space available. All log files will be created in a "calypso/Log\_Files" subdirectory, so if you NOTES

• All the modules installed on the computer will store the log files in this directory.

2) Install on a virtual machine

3) Exit

Your choice: [1]

We found one network interface available on your machine. We will associate it with the physical machine being installed, and it will also be used by the CommServe to connect to the physical machine. Note that you will be able to additionally customize Datapipe Interface Pairs used for the backup data traffic later in the Calypso Java GUI.

Please check the interface name below, and make connections if necessary:

Physical Machine Host Name: [angel.company.com]

Please specify the client name for this machine.

It does not have to be the network host name: you can enter any word here without spaces. The only requirement is that it must be unique on the CommServe.

Physical Machine Client name: [angel]

Please select the module(s) that you would like to

- install. 1) MediaAgent [1301] [CVGxMA]
- ProxyHost iDataAgent [1102] [CVGxProxyIDA]
- ] 3) Documentum iDataAgent [1126] [CVGxDctmIDA] ] 4) Oracle iDataAgent [1204] [CVGxOrIDA]

- 5 SAP for Oracle [1205] [CVGxOcSAP]
  6 SAP for MaxDB [1206] [CVGxSAPMAXDB]
  7 Informix iDataAgent [1201] [CVGxIfIDA]
- 8) Sybase iDataAgent [1202] [CVGxSybIDA] 9) DB2 iDataAgent [1207] [CVGxDB2]
- 10) MySQL iDataAgent [1208] [CVGxMySQL]
- 11) PostGres iDataAgent [1209] [CVGxPostGres]
  - 12) Lotus Notes Database iDataAgent [1051]
- [CVGxLndhTDA] [ ] 13) Lotus Notes Document iDataAgent [1052]
- [CVGxLndocIDA]

[a=all n=none r=reverse q=quit d=done >=next <=previous ? =help]

Enter number(s)/one of "a,n,r,q,d,>,<,?" here: 6</pre>

Do you want to use the agents for restore only without consuming licenses? [no]

Installation Scripts Pack provides extra functions and latest support and fix performed during setup time. Please specify how you want to get this pack.

If you choose to download it from the website now, please make sure you have internet connectivity at this time. This process may take some time depending on the internet connectivity.

1) Download from the software provider website.

2) Use the one in the installation media

3) Use the copy I already have by entering its unix path Your choice: [1] 2

Keep Your Install Up to Date - Latest Service Pack

Latest Service Pack provides extra functions and latest support and fix for the packages you are going to install. You can download the latest service pack from software

This process may take some time depending on the internet

176MB of free space available. All files will be installed in a "calypso" subdirectory, so if you enter "/opt", the files will actually be placed into "/opt/calypso".

enter "/var/log", the logs will actually be placed into "/var/log/calypso/Log\_Files".

|     |                                                                                                    | Log Directory: [/var/log]                                                                                                    |
|-----|----------------------------------------------------------------------------------------------------|----------------------------------------------------------------------------------------------------|
| 15. | Type <b>no</b> .                                                                                                    | Most of Software processes run with root privileges, but                                                                                                    |
|     | NOTES                                                                                                    | some are launched by databases and inherit database access rights. To make sure that registry and log files can be                                                                   |
|     | • If entering <b>Yes</b> , go to Step 17.                                                                                         | written to by both kinds of processes we can either make<br>such files world-writeable or we can grant write access                                                                  |
|     |                                                                                                    | only to processes belonging to a particular group, e.g. a "calypso" or a "dba" group.                                                                                                |
|     |                                                                                                    | We highly recommend now that you create a new user group                                                                                                    |
|     |                                                                                                    | and enter its name in the next setup screen. If you choose<br>not to assign a dedicated group to Software processes, you                                                             |
|     |                                                                                                    | will need to specify the access permissions later.                                                                                                    |
|     |                                                                                                    | If you're planning to backup Oracle DB you should use "dba" group.                                                                                                    |
|     |                                                                                                    | Would you like to assign a specific group to Software?<br>[yes]                                                                                                    |
| 16. | Type <b>d</b> for done.                                                                                                    | Access Permissions for Other Users                                                                                                    |
|     |                                                                                                    | Installer will assign full access rights to root user and<br>its belonging group<br>for all installed Software files and its processes.                                              |
|     |                                                                                                    | For any other users, you can specify the access permissions now.                                                                                                    |
|     |                                                                                                    | However, since you chose not to assign a dedicated group in previous step,                                                                                                    |
|     |                                                                                                    | make sure you specify sufficient access rights for other                                                                                                    |
|     |                                                                                                    | users if you are also<br>planning to install Software agents involving third party<br>software protection.                                                                           |
|     |                                                                                                    | <ul><li>[X] 1) Allow read permission to other users</li><li>[X] 2) Allow write permission to other users</li></ul>                                                                   |
|     |                                                                                                    | [X] 3) Allow execute permission to other users                                                                                                    |
|     |                                                                                                    | <pre>[a=all n=none r=reverse q=quit d=done &gt;=next &lt;=previous ?<br/>=help]<br/>Enter number(s)/one of "a,n,r,q,d,&gt;,&lt;,?" here:</pre>                                       |
| 17. | If you indicated <b>Yes</b> in Step 15., you will be prompted for the group name that must                                        | Please enter the name of the group which will be assigned                                                                                                    |
|     | be used to launch processes.                                                                                                    | to all Software files and on behalf of which all Software processes will run.                                                                                                    |
|     | Enter the group name and then press <b>Enter</b> .                                                                                | In most of the cases it's a good idea to create a<br>dedicated "calypso" group. However, if you're planning to                                                                       |
|     | <ul> <li>NOTES</li> <li>See your Unix systems administrator for assistance in creating a user group.</li> </ul>                   | use Oracle iDataAgent or SAP Agent, you should enter<br>Oracle's "dba" group here.                                                                                                   |
|     |                                                                                                    | Group name: dba                                                                                                    |
|     |                                                                                                    | REMINDER                                                                                                    |
|     |                                                                                                    | If you are planning to install Calypso Informix, DB2,<br>PostgreSQL, Sybase or Lotus Notes iDataAgent, please make<br>sure to include Informix, DB2, etc. users into group<br>"dba". |
| 18. | Type a network TCP port number for the Communications Service (CVD) and press<br>Enter.                                           | Every instance of Calypso should use a unique set of<br>network ports to avoid interfering with other instances                                                                      |
|     | Type a network TCP port number for the Client Event Manager Service (EvMgrC) and                                                  | running on the same machine.                                                                                                    |
|     | press <b>Enter</b> .                                                                                                    | The port numbers selected must be from the reserved port<br>number range and have not been registered by another<br>application on this machine.                                     |
|     |                                                                                                    | Please enter the port numbers.                                                                                                    |
|     |                                                                                                    | Port Number for CVD : [8600]                                                                                                    |
|     |                                                                                                    | Port Number for EvMgrC: [8602]                                                                                                    |
| 19. | If this computer and the CommServe is separated by a firewall, type <b>Yes</b> and then press <b>Enter</b> .                      | Is there a firewall between this client and the CommServe? [no]                                                                                                    |
|     | For firewall options and configuration instructions, see Firewall Configuration and continue with the installation.               |                                                                                                    |
|     | If you do not wish to configure the firewall services, type $\ensuremath{\text{No}}$ and then press $\ensuremath{\text{Enter}}$ . |                                                                                                    |
| 20. | Type the fully qualified domain name for <b>CommServe Host Name</b> and press <b>Enter</b> .                                      | Please specify hostname of the CommServe below. Make sure                                                                                                    |
|     | NOTES                                                                                                    | the hostname is fully qualified, resolvable by the name services configured on this machine.                                                                                         |
|     | • Ensure that the CommServe is accessible before typing the name; otherwise the installation will fail.                           | CommServe Host Name:                                                                                                    |
| 21. | Press Enter.                                                                                                    | Commcell Level Global Filters are set through Calypso                                                                                                    |

Commcell Level Global Filters are set through Calypso GUI's Control Panel in order to filter out certain directories or files from backup Commcell-widely. If you turn on the Global filters, they will be effective to the default subclient. There are three options you can choose to set the filters.

1) Use Cell level policy 2) Always use Global filters 3) Do not use Global filters Please select how to set the Global Filters for the default subclient? [1] Client Group(s) is currently configured on CommServe Type the number of a Client Group and press Enter. cs.company.com. Please choose the group(s) that you want A confirmation screen will mark your choice with an "X". Type **d** for done with the to add this client client.company.com to. The selected group(s) will be marked (X) and can be deselected if you selection, and press Enter to continue. enter the same number again. After you are finished with NOTES the selection, select "Done with the Selection". • This screen will be displayed only if Client Groups are configured for the CommCell. [] 1) Unix []2) DR [a=all n=none r=reverse q=quit d=done >=next <=previous ? =help] Enter number(s)/one of "a,n,r,q,d,>,<,?" here: 2</pre> Enter the number corresponding to the storage policy through which you want to back Please select one storage policy for this IDA from the list below: up the External Data Connector and press Enter. 1) SP\_StandAloneLibrary2\_2 2) SP Library3 3 3) SP\_MagLibrary4\_4 Storage Policy: [1] There seem to be no Storage Policies configured on the If you do not have Storage Policy created, this message will be displayed. CommServe. Before you You may not be prompted for user input. can run any backups of this IDA, you will need to install a MediaAgent, create a Storage Policy and assign it.. You can create the Storage Policy later in step 25. Adjusting modes and permissions of files Successfully installed Calypso Certain Calypso packages can be associated with a virtual IP, or in other words, installed on a "virtual machine" Type 3 to the Exit option and press Enter. belonging to some cluster. At any given time the virtual machine's services and IP address are active on only one The installation is now complete. of the cluster's servers. The virtual machine can "fail-over" from one server to another, which includes stopping services and deactivating IP address on the first server and activating the IP address/services on the other Currently you have Calypso installed on physical node stone.company.com. Now you have a choice of either adding another package to

Now you have a choice of either adding another package to the existing installation or configure Calypso on a virtual machine for use in a cluster.

Add another package to stone.company.com
 Install Calypso on a virtual machine
 Exit

Your choice: [1]

If you already have a storage policy selected in step 23, click the Next button available on the bottom of the page to proceed to the Configuration section.

If you do not have Storage Policy created, follow the procedure given below.

25.

4

22.

23.

24.

- 1. From the CommCell Browser, navigate to **Policies**.
- 2. Right-click the **Storage Policies** and then click **New Storage Policy**.
- 3. Follow the prompts displayed in the Storage Policy Wizard. The required options are mentioned below:
  - Select the Storage Policy type as Data Protection and Archiving and click Next.
  - o Enter the name in the Storage Policy Name box and click Next.
  - From the **Library** list, click the name of a disk library to which the primary copy should be associated and then click **Next**.

Ensure that you select a library attached to a MediaAgent operating in the current release.

- From the MediaAgent list, click the name of a MediaAgent that will be used to create the primary copy and then click Next.
- $\circ\;$  For the device streams and the retention criteria information, click Next to accept default values.
- Select **Yes** to enable deduplication for the primary copy.
- From the **MediaAgent** list, click the name of the MediaAgent that will be used

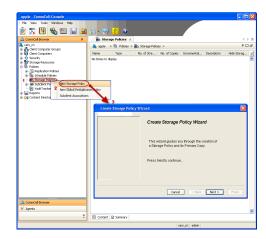

to store the Deduplication store.

Type the name of the folder in which the deduplication database must be located in the Deduplication Store Location or click the Browse button to select the folder and then click  ${\bf Next}.$ 

 $\circ~$  Review the details and click Finish to create the Storage Policy.

# METHOD 2: INSTALL SOFTWARE FROM COMMCELL CONSOLE

1. From the CommCell Browser, select Tools | Add/Remove Software | Install Software.

2. Click Next.

3. Select Unix and Linux. Click Next.

| murnhy - C                       | ommCell Console                         |                                              |                   |
|----------------------------------|-----------------------------------------|----------------------------------------------|-------------------|
|                                  | ools                                    |                                              |                   |
| — 1                              |                                         |                                              |                   |
| 2 🗠 🛓                            |                                         |                                              |                   |
| 🛕 CommCel                        | Job Controller                          | 🍇 murphy 🗙 🔝 Job Controller 🗙                | 4 1 1             |
| murphy                           |                                         | murphy >                                     | ÷ ت ۵             |
| CommA                            |                                         | <b>A</b> A Q                                 | •                 |
| 🖃 🚺 Client 🤇                     |                                         | dia 66 4                                     | Security          |
| 🕐 📴 🖓 mul 🚬                      |                                         | Computer Computers                           | securicy          |
| 🗄 👘 Securit 🎙<br>🗄 💱 Storage 📲   |                                         | Groups                                       |                   |
| 🗄 🝈 Policies 👳                   | Data Replication Monitor                |                                              |                   |
| 🗄 📊 Report                       | Data Replication Monitor                | 2                                            |                   |
| 🗄 🧑 Conten                       |                                         |                                              |                   |
|                                  | Add/Remove Software                     | Install Updates                              | ontent<br>irector |
|                                  |                                         | Remove Updates 3                             | i eccoi           |
|                                  |                                         | Install Software                             |                   |
|                                  |                                         | Upgrade Software                             |                   |
|                                  |                                         | Download Software                            |                   |
|                                  |                                         | Copy Software                                |                   |
|                                  |                                         | Add/Remove Software Configuration            |                   |
| 🔔 CommCell Bro                   | owser                                   |                                              |                   |
| 🛒 Agents                         |                                         |                                              |                   |
| of Agencs                        |                                         |                                              |                   |
|                                  |                                         | *                                            |                   |
|                                  |                                         | murphy admin                                 |                   |
|                                  |                                         |                                              |                   |
| Installer                        |                                         |                                              |                   |
|                                  |                                         |                                              |                   |
| install W                        | 'izard                                  |                                              |                   |
|                                  |                                         |                                              |                   |
|                                  |                                         |                                              |                   |
| This wiz                         | zard quides you through t               | he steps required to install software on com | nuters.           |
|                                  |                                         |                                              |                   |
|                                  |                                         |                                              |                   |
| Click Ne                         | ext to continue.                        |                                              |                   |
| Click Ne                         | ext to continue.                        |                                              |                   |
| Click Ne                         | ext to continue.                        |                                              |                   |
| Click Ne                         | ext to continue.                        |                                              |                   |
| Click Ne                         | ext to continue.                        |                                              |                   |
| Click Ne                         | ext to continue.                        |                                              |                   |
| Click Ne                         | ext to continue.                        |                                              |                   |
| Click Ne                         | ext to continue.                        |                                              |                   |
| Click Ne                         | ext to continue.                        |                                              |                   |
| Click Ne                         | ext to continue.                        |                                              |                   |
| Click Ne                         | ext to continue.                        |                                              |                   |
| Click Ne                         | ext to continue.                        |                                              |                   |
| Click Ne                         | ext to continue.                        |                                              |                   |
| Click Ne                         | ext to continue.                        |                                              |                   |
| Click Ne                         | ext to continue.                        |                                              |                   |
| Click Ne                         | ext to continue.                        |                                              |                   |
| Click Ne                         | ext to continue.                        |                                              |                   |
| Click Ne                         | ext to continue.                        |                                              |                   |
|                                  |                                         | Save As Sont Frieh                           | 1440              |
| Click Ne                         |                                         | Save As Script Finish Carcel                 |                   |
| < 0.                             |                                         | Save As Script Finish Carcel                 |                   |
|                                  |                                         | Save As Scipt Finish Cancel                  |                   |
| < B<br>Installer                 | ock (Next >)                            |                                              |                   |
| < B<br>Installer                 |                                         |                                              |                   |
| < Be                             | ec computer's operation                 |                                              |                   |
| Installer<br>Select th<br>O Wind | ec. (Next >)<br>re computer's operation |                                              |                   |
| Installer<br>Select th<br>O Wind | ec computer's operation                 |                                              |                   |
| Installer<br>Select th<br>O Wind | ec. (Next >)<br>re computer's operation |                                              |                   |
| Installer<br>Select th<br>O Wind | ec. (Next >)<br>re computer's operation |                                              |                   |
| Installer<br>Select th<br>O Wind | ec. (Next >)<br>re computer's operation |                                              |                   |
| Installer<br>Select th<br>O Wind | ec. (Next >)<br>re computer's operation |                                              |                   |
| Installer<br>Select th<br>O Wind | ec. (Next >)<br>re computer's operation |                                              |                   |
| Installer<br>Select th<br>O Wind | ec. (Next >)<br>re computer's operation |                                              |                   |
| Installer<br>Select th<br>O Wind | ec. (Next >)<br>re computer's operation |                                              |                   |
| Installer<br>Select th<br>O Wind | ec. (Next >)<br>re computer's operation |                                              |                   |
| Installer<br>Select th<br>O Wind | ec. (Next >)<br>re computer's operation |                                              |                   |
| Installer<br>Select th<br>O Wind | ec. (Next >)<br>re computer's operation |                                              |                   |
| Installer<br>Select th<br>O Wind | ec. (Next >)<br>re computer's operation |                                              |                   |
| Installer<br>Select th<br>O Wind | ec. (Next >)<br>re computer's operation |                                              |                   |
| Installer<br>Select th<br>O Wind | ec. (Next >)<br>re computer's operation |                                              |                   |
| Installer<br>Select th<br>O Wind | ec. (Next >)<br>re computer's operation |                                              |                   |
| Installer<br>Select th<br>O Wind | ec. (Next >)<br>re computer's operation |                                              |                   |
| Installer<br>Select th<br>O Wind | re computer's operations<br>and linux 1 |                                              |                   |
| Installer<br>Select th<br>Wind   | ec. (Next >)<br>re computer's operation |                                              |                   |

4. Select Manually Select Computers. Click Next.

5. Enter the fully qualified domain name of the computer in which you wish to install. For example: apple.domain.company.com The SAP for MaxDB *i*DataAgent will be installed on this client computer. Click Next.

6. Click Next.

7. Specify UserName and Password of client computer. Click Next.

| Installer                                                                                                    | ×                                          |
|----------------------------------------------------------------------------------------------------|--------------------------------------------|
| Select how to discover the computers for instal                                                                                                    | ling the software                          |
| <ul> <li>Manually select computers</li> <li>Software will be installed only on the selected list of computers</li> </ul>                                                                                                    | Pers .                                     |
| Automatically discover computers                                                                                                    |                                            |
| Computers will be discovered when the job runs.                                                                                                    |                                            |
|                                                                                                    |                                            |
|                                                                                                    |                                            |
|                                                                                                    |                                            |
|                                                                                                    |                                            |
|                                                                                                    |                                            |
|                                                                                                    |                                            |
|                                                                                                    |                                            |
| < Back Next > Save As Script                                                                                                    | Finish Cancel Help                         |
| Installer                                                                                                    | X                                          |
| Enter the host names of the computers                                                                                                    |                                            |
| Please enter the host names of the computers, one per line                                                                                                    |                                            |
| apple.domain.company.com                                                                                                    | Import from File                           |
|                                                                                                    | Import From Active Directory               |
|                                                                                                    | Select from existing clients               |
|                                                                                                    |                                            |
|                                                                                                    |                                            |
|                                                                                                    |                                            |
|                                                                                                    |                                            |
|                                                                                                    |                                            |
|                                                                                                    |                                            |
|                                                                                                    |                                            |
|                                                                                                    |                                            |
| < Back Next > Save As Script                                                                                                    | Finish Cancel Help                         |
|                                                                                                    |                                            |
| Installer                                                                                                    | Finish Cancel Help                         |
| Installer<br>Select Software Cache                                                                                                    | ×                                          |
| Installer<br>Select Software Cache<br>To use currert Clerk or Clerk Group Software Cache settings, did Nost.<br>Override Software Cache and select the Software Cache to be used.                                                                                                    | ×                                          |
| Installer Select Software Cache To use currert Clerk or Clerk Group Software Cache settrop, did Nost. Override Software Cache and select the Software Cache to be used. Override Software Cache                                                                                                    | ×                                          |
| Installer<br>Select Software Cache<br>To use currert Clerk or Clerk Group Software Cache settings, did Nost.<br>Override Software Cache and select the Software Cache to be used.                                                                                                    | ×                                          |
| Installer Select Software Cache To use currert Clerk or Clerk Group Software Cache settrop, did Nost. Override Software Cache and select the Software Cache to be used. Override Software Cache                                                                                                    | ×                                          |
| Installer Select Software Cache To use currert Clerk or Clerk Group Software Cache settrop, did Nost. Override Software Cache and select the Software Cache to be used. Override Software Cache                                                                                                    | ×                                          |
| Installer Select Software Cache To use currert Clerk or Clerk Group Software Cache settrop, did Nost. Override Software Cache and select the Software Cache to be used. Override Software Cache                                                                                                    | ×                                          |
| Installer Select Software Cache To use currert Clerk or Clerk Group Software Cache settrop, did Nost. Override Software Cache and select the Software Cache to be used. Override Software Cache                                                                                                    | ×                                          |
| Installer Select Software Cache To use currert Clerk or Clerk Group Software Cache settrop, did Nost. Override Software Cache and select the Software Cache to be used. Override Software Cache                                                                                                    | ×                                          |
| Installer Select Software Cache Touse currer Clerk Group Software Cache settrop, did Nost. Override Software Cache and select the Software Cache to be used. Override Software Cache                                                                                                    | ×                                          |
| Installer Soloct Software Cache Soloct Software Cache Software Cache actions, doi tout. Coende Software Cache and select the Software Cache to be used. Software Cacher: murphy.donain.company.com                                                                                                    | To override Software Cache settings chards |
| Installer Select Software Cache Touse currer Clerk Group Software Cache settrop, did Nost. Override Software Cache and select the Software Cache to be used. Override Software Cache                                                                                                    |                                            |
| Installer Soloct Software Cache Soloct Software Cache Software Cache actions, doi tout. Coende Software Cache and select the Software Cache to be used. Software Cacher: murphy.donain.company.com                                                                                                    | To override Software Cache settings check. |
| Initialiar Select Software Cache Touse ourent. Clent or Clent Group Software Cache softings, did. Next. Overnide Software Cache Overnide Software Cache Software Cache Software Cache Murphy-domain.company.com                                                                                                    | To override Software Cache settings check. |
| Installer Select Software Cache Touse current Clent or Clent Group Software Cache softman, did Next. Overnid Software Cache and Senet Cache Software Cache murphy-domain.company.com Software Cache murphy-domain.company.com                                                                                                    | to override Software Cache settings check. |
| Installer Select Software Cache To use commt. Cleft or Cleft. Solard Software Cache actions; die Not. Commt Software Cache and select the Software Cache to be used. Software Cache: Software Cache:  Commt Software Cache  Commt Software Cache  Commt Software  Commt Software Commt Software  Commt Software  Commt Software  Commt Software  Commt Software  Commt Software Commt Soft | to override Software Cache settings check. |
| Installer Select Software Cache Touse current Clerch or Clerch Group Software Cache softmaps, did. Next. Override Software Cache and Select the Software Cache to be used. Override Software Cache Software Cachee Software Cache Software Cache Software Cache Software Cachee Software Cachee Software C | to override Software Cache softriga chack. |
| Installer  Select Software Cache  Touse ourert Clent or Clent Group Software Cache software Cache  Override Software Cache  Software Cache  Software Cache  (Reget: Bott)  Description  Installer  Installer  Ins | to override Software Cache softriga chack. |
| Installer Select Software Cache To use current Clent or Clent Group Software Cache softings, did. Next. Overnide Software Cache Software Cache Software Cache (get ) Software Cache (get ) Software Ca | to override Software Cache softriga chack. |
| Installer Select Software Cache To use current Clent or Clent Group Software Cache softings, did Next. Override Software Cache Software Cache | to overside Software Cache settings chack. |
| Installer Select Software Cache To use current Clent or Clent Group Software Cache softings, did Next. Override Software Cache Software Cache | to overside Software Cache settings chack. |
| Installer Select Software Cache To use current Clent or Clent Group Software Cache softings, did Next. Override Software Cache Software Cache | to overside Software Cache settings chack. |
| Installer Select Software Cache To use current Clent or Clent Group Software Cache softings, did Next. Override Software Cache Software Cache | to override Software Cache softriga chack. |
| Installer Select Software Cache To use ourert Clent or Clent Group Software Cache sottings, did Next. Override Software Cache Software Cache  | to override Software Cache softriga chack. |

8. Select SAP for MaxDB . Click Next.

- 9.
- Select **Client Group** from **Available** and click **Add**. Do not add more than one Client Group.
- Select a **Storage Policy** from the drop-down list. Click **Next**.

10. Type the SAP MaxDB Configuration Path. Click Next.

11. Click Next.

# 12. Select Immediate. Click Next.

| teler X<br>Select Pockage(s) to install                                                                                                    |
|----------------------------------------------------------------------------------------------------|
| Cart Hold and B Boomy     Cart Hold and B Boomy     Cart Hold and      |
| (pd. yet a provident for the set of the set of the s    |
| Installer 🛛 🗶                                                                                                    |
| Enter Recommended Settings for the selected Software                                                                                                    |
| Enter Recommended Settings for the selected Software Recommended Settings                                                                                                    |
| Centrouge      Auto Bokus     Lactoro Bokus     Lactoro, Group     Lactoro, Group     Centrouer For Lactoro, Bokus      Confruen For Lactoro, Bokus      Confruen For Lactoro, Bokus      Confruen For Lactoro, Bokus      Confruent For Lactoro, Bokus      Confruent For Lactor      |
|                                                                                                    |
| <back next=""> Save As Script Finish Cancel Hep</back>                                                                                                    |
| COORT THREE PLANES CONT. CONT. 1999                                                                                                    |
|                                                                                                    |
| Installer                                                                                                    |
| Instalar (%)                                                                                                    |
| Effect the Install Options for the selected Software  April Specific Software  Composeds  Selection Software  Selection Software Selection Software  Selection Software Selection Software Selection Software  Selection Software Selection Software  Selection Software Selection Software Se |
| Effect the Install Options for the selected Software  Appril Specific Software  Components  Sele Macde Configuration Path                                                                                                    |
| Effect the Install Options for the selected Software  April Specific Software  Composeds  Selection Software  Selection Software Selection Software  Selection Software Selection Software Selection Software  Selection Software Selection Software  Selection Software Selection Software Se |
| Enter the Install Options for the selected Software                                                                                                    |
| Enter the Install Options for the selected Software                                                                                                    |
| Enter the install Options for the selected Software                                                                                                    |
| Enter the install Options for the selected Software                                                                                                    |

13. Click Finish.

- You can track the progress of the job from the  ${\bf Job}\ {\bf Controller}$  or  ${\bf Event}\ {\bf Viewer}$ 14. window.
- Once the job is complete, right-click the  ${\bf CommServe}$  computer, click  ${\bf View}$  and then click  ${\bf Admin \ Job \ History}.$ 15.

| Installer                                                                                                    | X                                                                                                    |
|----------------------------------------------------------------------------------------------------|----------------------------------------------------------------------------------------------------|
|                                                                                                    |                                                                                                    |
|                                                                                                    | hen To Run The Job                                                                                                    |
| Job Initiation                                                                                                    |                                                                                                    |
| ( Immedia                                                                                                    | te                                                                                                    |
| Run this j                                                                                                    | ob now                                                                                                    |
| 🔿 Schedul                                                                                                    |                                                                                                    |
| Configure                                                                                                    | Schedule Pattern Configure                                                                                                    |
|                                                                                                    |                                                                                                    |
|                                                                                                    |                                                                                                    |
|                                                                                                    |                                                                                                    |
|                                                                                                    |                                                                                                    |
|                                                                                                    |                                                                                                    |
|                                                                                                    |                                                                                                    |
| ]                                                                                                    |                                                                                                    |
| < Back                                                                                                    | Save As Script Finish Cancel Help                                                                                                    |
| C 2007                                                                                                    |                                                                                                    |
| Installer                                                                                                    | X                                                                                                    |
| Summary                                                                                                    |                                                                                                    |
| Please verify all the selected of script.                                                                                                    | tions and click Finish to run the job immediately or click Save As Script to save the job options as a                                                                                                    |
| Client Install Option                                                                                                    | -                                                                                                    |
| Select Type Of Installa<br>Select Type Of Client I                                                                                                    | tion: Unix and Linux biscovery: Manually select computers credentials: No                                                                                                    |
| Reuse Active Directory<br>Client Authentication for                                                                                                    |                                                                                                    |
|                                                                                                    | 100                                                                                                    |
| User Name: root<br>Password: ****                                                                                                    |                                                                                                    |
| Install Flags                                                                                                    |                                                                                                    |
| Install Updates: Yes<br>Reboot (if required): N                                                                                                    |                                                                                                    |
| Kill Browser Processes<br>Ignore Running Jobs:                                                                                                    | (if required): No                                                                                                    |
| Stop Oracle Services (i                                                                                                    | required): No                                                                                                    |
| Delete Packages After                                                                                                    | ready part of the CommCell component: No<br>Install: Yes                                                                                                    |
| Listen only on the netw<br>Do not load WA driver                                                                                                    | work interface used as hostname: No<br>in to kernel this time: No                                                                                                    |
| Number Of Streams: 0                                                                                                    |                                                                                                    |
| Access permissions for<br>Ignore Client/Host Nar                                                                                                    | other users: 0<br>ne Conflict: Yes                                                                                                    |
|                                                                                                    |                                                                                                    |
|                                                                                                    | < Back Next > Swea & Smipt Finish Cancel Help                                                                                                    |
| 😨 Job Controller 🗴                                                                                                    | 4 D II                                                                                                    |
| Job Controller     H., Job ID Operation Client Co.,     Total Schwarz                                                                                                    | 9 III         Apert Type         Subcleet         3db Typer 1         Phase         Starage         Modul-Quet         Status         Phagees         Enrore         Delay Reason         3           NA         Modul-Quet         Status         Phagees         Enrore         Delay Reason         3                                                                                                    |
| po prese services                                                                                                    |                                                                                                    |
| C Bruse Pleying Runnin                                                                                                    |                                                                                                    |
| Event Never × Station                                                                                                    | :<br>                                                                                                    |
| Event Never × Market Admin 30b History >     Event Never     Soverty Event ID 30b ID Date     228 20 (2010)10                                                                                                    | ~1 Program         Computer         Event Code         Description         3           *6115 Exel/Local         66152         Xel/Local/Education         3         6                                                                                                    |
| Devent Nover           Seventy         Event ID         3de 100         Date           Q         228         20         04317010 11           Q         226         20         04317010 11           Q         226         00,1317010 11           Q         226         00,1317010 11           Q         226         00,1317010 11           Q         226         00,1317010 11           Q         224         00,1317010 11 | Link         Journal of the second second secon |
| 225 08/31/2010 11<br>224 08/31/2010 11                                                                                                    | 15:07 C/D apple 1:055 Installation of [Initiality File System DataAgent] on the dent [Inarphe] complete     14:39 ErMgr5 apple 35:254 User (admin) has logged on.                                                                                                    |
|                                                                                                    |                                                                                                    |
| II Pause Playing Sufamation, Muor, Major,                                                                                                    | Otedi f you have except del spec 💌                                                                                                    |
| idol.testlab.commvault.co                                                                                                    | m - CommCell Console                                                                                                    |
| EFile View Tools Windows                                                                                                    | Help                                                                                                    |
| CommCell Browser                                                                                                    |                                                                                                    |
| All Tasks                                                                                                    |                                                                                                    |
| Ulew 2 >                                                                                                    | Job History                                                                                                    |
| Control Panel     Properties                                                                                                    | Admin Job History Client Security Storage Policies                                                                                                    |
| Properties<br>Properties<br>Properties<br>Properties                                                                                                    | Users Logged In 4 b III                                                                                                    |
|                                                                                                    | Schedules 🗕 🖓                                                                                                    |
| File System                                                                                                    | Pl         Job ID         Operation         Client Co         Agent Type         Subclient         Job Typer**         Phar S           21         Data Aging         N/A                                                                                                    |
|                                                                                                    | Ruying Runnin                                                                                                    |
|                                                                                                    |                                                                                                    |

II Pause Playing 🛃 Event Vi

<

F Even Event I

🙌 Admir

Critical, M apple adm

16. Select Install/Upgrade/Remove Software. Click **OK**.

| Admin Job History Filter           |                            |                                |
|------------------------------------|----------------------------|--------------------------------|
| Job Type                           |                            |                                |
| ◯ AI                               | O Data Aging               | C Export Media                 |
| <ul> <li>Auxiliary Copy</li> </ul> | O Inventory                | O Disaster Recovery Backup     |
| O Data Verification                | Offline Content Indexing   | C Erase Media                  |
| C Erase Backup/Archived Data       | O Drive Validation         | O Drive Cleaning               |
| 🚫 Stamp Media                      | O Install/Remove Updates   | O Download/Copy Software       |
| Install/Upgrade/Remove Softwa      | Disk Library Maintenance   | SRM Reports/Actions            |
| O Information Management           | O CommCell Export          | O CommCell Import              |
| O Media Refreshing                 | O Recover Store            |                                |
| Specify Time Range                 |                            |                                |
| Time Zone: (GMT-05:00)             | Eastern Time (US & Canada) |                                |
| Start Time                         | End Time                   |                                |
| Mon 08/30/2010                     | Tue 00                     | 8/31/2010                      |
| 12:07 PM                           |                            | 12:07 PM                       |
|                                    |                            |                                |
|                                    |                            |                                |
| Job Status                         |                            |                                |
| ⊙ All O Co                         | mpleted O Failed           | ◯ Killed                       |
| Number of Jobs                     |                            |                                |
| • View All Jobs                    |                            |                                |
|                                    |                            |                                |
| O Desired Number of Jobs           | 10 2                       |                                |
| Include Aged Data                  |                            |                                |
|                                    | 2                          |                                |
|                                    | - (                        | OK Cancel Help                 |
|                                    |                            |                                |
| 😤 Admin Job History 🛛 🍇 apple 🗴    |                            | 4 b 0<br>4 D 0                 |
|                                    |                            | r C Storag Autom Legal Legal 8 |
|                                    | New Job Details            | kua kua 🗠                      |
|                                    | lesubmit Job<br>New Events |                                |
|                                    | iew Content Index 🔸        |                                |
|                                    | New Logs                   |                                |
|                                    | iend Loos                  |                                |
| Total records count : 9            | iend Logs                  | ×                              |

**17.** You can view the following details about the job by right-clicking the job:

- Items that succeeded during the job
- Items that failed during the job
- Details of the job
- Events of the job
- Log files of the job

Previous Next >

# **Getting Started - Deploying in a Non-Global Zone**

# WHERE TO INSTALL

Install the software on each of the non-global zones where you have application data.

It is recommended to install the software on the global zone to protect non-changing or static data on non-global zones. If the data is dynamic or contains application data, install the software on the non-global zone.

# INSTALLATION

The software can be installed using one of the following methods:

**METHOD 1: INTERACTIVE INSTALL** 

Use this procedure to install the software directly on Unix client computer.

#### METHOD 2: INSTALL SOFTWARE FROM COMMCELL CONSOLE

Use this procedure to remotely install the software on Unix client computer.

# **METHOD 1: INTERACTIVE INSTALL**

**1.** Mount the installation disc on the non-global zone.

mkdir <Non-Global Zone root location>/<Non-Global Zone local directory> mount -F lofs <Global zone software Install Disc mount point> <Non-</pre>

Global Zone root location>/<Non-Global Zone local directory>

Connect to Non-Global Zone terminal

 Run the following command from the Software Installation Disc: ./cvpkgadd

The product banner and other information is displayed.
 Press Enter.

4. Read the license agreement. Type y and press Enter.

5. Press Enter.

6. If your computer is 32-bit, press Enter.

If your computer is 64-bit, see Install Unix Agents on 64-bit Platform for step-by-step procedure.

7. Press Enter.

# **RELATED TOPICS**

System Requirements

Verify that the computer in which you wish to install the software satisfies the System Requirements.

#### Firewall

Provides comprehensive information on firewall.

Please select a setup task you want to perform from the list below:

Advance options provide extra setup features such as creating custom package, recording/replaying user selections and installing External Data Connector software.

1) Install data protection agents on this computer

- 2) Advance options
- 3) Exit this menu

Your choice: [1]

This machine supports both 32 bit and 64 bit binaries. By default, we will install 32 bit binary set that has full support for all the modules included in this package. Please note that 64 bit binary set currently only support limited modules.

1) All platform (32 bit)

2) FS and MA only (64 bit)

Your choice: [1]

Certain Calypso packages can be associated with a virtual IP, or in other words, installed on a "virtual machine" belonging to some cluster. At any given time the virtual machine's services and IP address are active on only one of the cluster's servers. The virtual machine can "fail-over" from one server to another, which includes stopping services and deactivating IP address on the first server and activating the IP address/services on the other server.

You now have a choice of performing a regular Calypso install on the physical host or installing Calypso on a virtual machine for operation within a cluster.

Most users should select "Install on a physical machine" here.

8. If you have only one network interface, press Enter to accept the default network interface name and continue.

If you have multiple network interfaces, enter the interface name that you wish to use as default, and then press Enter.

#### NOTES

- The interface name and IP addresses depend on the computer in which the software is installed and may be different from the example shown.
- 9. Press Enter.
- 10. Type the appropriate number to install **SAP for MaxDB** iDataAgent. A confirmation screen will mark your choice with an "X".

Type **d** for **Done**, and press **Enter**.

#### Press Enter. 11.

12. Type the appropriate number to install the latest software scripts and press **Enter** to continue.

#### NOTES

 Select Download from the software provider website to download the latest software scripts from your software provider website.

Make sure you have internet connectivity when you are using this option.

- Select Use the one in the installation media, to install the software scripts from 2) Use the one in the installation media the disc or share from which the installation is performed.
- Select Use the copy I already have by entering its unix path, to specify the path if you have the software script in an alternate location.

#### Press Enter. 13.

14. Press Enter to accept the default path and continue, or Enter a path to modify the default path and press Enter.

NOTES

- Do not use the following characters when specifying the path: !@#\$%^&\*():/?\
- 15. Press Enter to accept the default location for the log files and continue, or Enter a path to modify the default location and press Enter.

NOTES

1) Install on a physical machine

- 2) Install on a virtual machine
- 3) Exit

Your choice: [1]

We found one network interface available on your machine. We will associate it with the physical machine being installed, and it will also be used by the CommServe to connect to the physical machine. Note that you will be able to additionally customize Datapipe Interface Pairs used for the backup data traffic later in the Calypso Java GUT

Please check the interface name below, and make connections if necessary:

Physical Machine Host Name: [angel.company.com]

Please specify the client name for this machine.

It does not have to be the network host name: you can enter any word here without spaces. The only requirement is that it must be unique on the CommServe.

Physical Machine Client name: [angel]

Please select the module(s) that you would like to install.

- 1) MediaAgent [1301] [CVGxMA]
- ] 2) ProxyHost iDataAgent [1102] [CVGxProxyIDA] ] 3) Documentum iDataAgent [1126] [CVGxDctmIDA]
- 4) Oracle iDataAgent [1204] [CVGxOrIDA] 5) SAP for Oracle [1205] [CVGxOrSAP] 6) SAP for MaxDB [1206] [CVGxSAPMAXDB]

- 7) Informix iDataAgent [1201] [CVGxIfIDA]
   8) Sybase iDataAgent [1202] [CVGxSybIDA]
- 9 DB2 iDataAgent [1207] [CVGxDB2]
  10) MySQL iDataAgent [1208] [CVGxMySQL]
- 11) PostGres iDataAgent [1209] [CVGxPostGres] | 12) Lotus Notes Database iDataAgent [1051]
- [CVGxLndbIDA] ] 13) Lotus Notes Document iDataAgent [1052]
- [CVGxLndocIDA]
- [a=all n=none r=reverse g=guit d=done >=next <=previous ? =help]

Enter number(s)/one of "a,n,r,q,d,>,<,?" here: 6</pre>

Do you want to use the agents for restore only without consuming licenses? [no]

Installation Scripts Pack provides extra functions and latest support and fix performed during setup time. Please specify how you want to get this pack.

If you choose to download it from the website now, please The second second at the second second secon connectivity.

1) Download from the software provider website.

3) Use the copy I already have by entering its unix path Your choice: [1] 2

Keep Your Install Up to Date - Latest Service Pack

Latest Service Pack provides extra functions and latest support and fix for the packages you are going to install. You can download the latest service pack from software provider website.

If you decide to download it from the website now, please make sure you have internet connectivity at this time This process may take some time depending on the internet connectivity.

Do you want to download the latest service pack now? [no]

Please specify where you want us to install Calypso binaries.

It must be a local directory and there should be at least 176MB of free space available. All files will be installed in a "calypso" subdirectory, so if you enter "/opt", the files will actually be placed into "/opt/calypso".

Installation Directory: [/opt]

Please specify where you want to keep Calypso log files.

It must be a local directory and there should be at least 100MB of free space available. All log files will be created in a "calypso/Log\_Files" subdirectory, so if you enter "/var/log", the logs will actually be placed into

22.

Press Enter.

|     | • All the modules installed on the computer will store the log files in this directory.                                       | "/var/log/calypso/Log_Files".                                                                                                    |
|-----|----------------------------------------------------------------------------------------------------|----------------------------------------------------------------------------------------------------|
|     |                                                                                                    | Log Directory: [/var/log]                                                                                                    |
| 16. | Type no.<br>NOTES<br>• If entering Yes, go to Step 18.                                                                        | Most of Software processes run with root privileges, but<br>some are launched by databases and inherit database access<br>rights. To make sure that registry and log files can be<br>written to by both kinds of processes we can either make<br>such files world-writeable or we can grant write access<br>only to processes belonging to a particular group, e.g. a<br>"calypso" or a "dba" group. |
|     |                                                                                                    | We highly recommend now that you create a new user group<br>and enter its name in the next setup screen. If you choose<br>not to assign a dedicated group to Software processes, you<br>will need to specify the access permissions later.                                                                                                    |
|     |                                                                                                    | If you're planning to backup Oracle DB you should use "dba" group.                                                                                                    |
|     |                                                                                                    | Would you like to assign a specific group to Software?<br>[yes]                                                                                                    |
| 17. | Type <b>d</b> for done.                                                                                                    | Access Permissions for Other Users                                                                                                    |
|     |                                                                                                    | Installer will assign full access rights to root user and<br>its belonging group<br>for all installed Software files and its processes.                                                                                                    |
|     |                                                                                                    | For any other users, you can specify the access permissions now.                                                                                                    |
|     |                                                                                                    | However, since you chose not to assign a dedicated group<br>in previous step,<br>make sure you specify sufficient access rights for other<br>users if you are also<br>planning to install Software agents involving third party<br>software protection.                                                                                                    |
|     |                                                                                                    | <ul><li>[X] 1) Allow read permission to other users</li><li>[X] 2) Allow write permission to other users</li><li>[X] 3) Allow execute permission to other users</li></ul>                                                                                                    |
|     |                                                                                                    | <pre>[a=all n=none r=reverse q=quit d=done &gt;=next &lt;=previous ?<br/>=help]<br/>Enter number(s)/one of "a,n,r,q,d,&gt;,&lt;,?" here:</pre>                                                                                                    |
| 18. | If you indicated <b>Yes</b> in Step 16., you will be prompted for the group name that must be used to launch processes.       | Please enter the name of the group which will be assigned<br>to all Software files and on behalf of which all Software                                                                                                    |
|     | Enter the group name and then press Enter.                                                                                    | processes will run.                                                                                                    |
|     | <ul><li>NOTES</li><li>See your Unix systems administrator for assistance in creating a user group.</li></ul>                  | In most of the cases it's a good idea to create a<br>dedicated "calypso" group. However, if you're planning to<br>use Oracle iDataAgent or SAP Agent, you should enter<br>Oracle's "dba" group here.                                                                                                    |
|     |                                                                                                    | Group name: dba                                                                                                    |
|     |                                                                                                    | REMINDER                                                                                                    |
|     |                                                                                                    | If you are planning to install Calypso Informix, DB2,<br>PostgreSQL, Sybase or Lotus Notes iDataAgent, please make<br>sure to include Informix, DB2, etc. users into group<br>"dba".                                                                                                    |
| 19. | Type a network TCP port number for the Communications Service (CVD) and press <b>Enter</b> .                                  | Every instance of Calypso should use a unique set of<br>network ports to avoid interfering with other instances<br>running on the same machine.                                                                                                    |
|     | Type a network TCP port number for the Client Event Manager Service (EvMgrC) and press <b>Enter</b> .                         | The port numbers selected must be from the reserved port<br>number range and have not been registered by another<br>application on this machine.                                                                                                    |
|     |                                                                                                    | Please enter the port numbers.                                                                                                    |
|     |                                                                                                    | Port Number for CVD : [8600]                                                                                                    |
|     |                                                                                                    | Port Number for EvMgrC: [8602]                                                                                                    |
| 20. | If this computer and the CommServe is separated by a firewall, type <b>Yes</b> and then press <b>Enter</b> .                  | Is there a firewall between this client and the CommServe? [no]                                                                                                    |
|     | For firewall options and configuration instructions, see Firewall Configuration and continue with the installation.           |                                                                                                    |
|     | If you do not wish to configure the firewall services, type <b>No</b> and then press <b>Enter</b> .                           |                                                                                                    |
| 21. | Type the fully qualified domain name for <b>CommServe Host Name</b> and press <b>Enter</b> .                                  | Please specify hostname of the CommServe below. Make sure<br>the hostname is fully qualified, resolvable by the name                                                                                                    |
|     | NOTES                                                                                                    | services configured on this machine.                                                                                                    |
|     | <ul> <li>Ensure that the CommServe is accessible before typing the name; otherwise the<br/>installation will fail.</li> </ul> | CommServe Host Name:                                                                                                    |

Commcell Level Global Filters are set through Calypso GUI's Control Panel in order to filter out certain directories or files from backup Commcell-widely. If you turn on the Global filters, they will be effective to the default subclient. There are three options you can choose to set the filters.

1) Use Cell level policy 2) Always use Global filters 3) Do not use Global filters Please select how to set the Global Filters for the default subclient? [1] Client Group(s) is currently configured on CommServe Type the number of a Client Group and press Enter. cs.company.com. Please choose the group(s) that you want A confirmation screen will mark your choice with an "X". Type **d** for done with the to add this client client.company.com to. The selected group(s) will be marked (X) and can be deselected if you selection, and press Enter to continue. enter the same number again. After you are finished with NOTES the selection, select "Done with the Selection". • This screen will be displayed only if Client Groups are configured for the CommCell. [] 1) Unix []2) DR [a=all n=none r=reverse q=quit d=done >=next <=previous ? =help] Enter number(s)/one of "a,n,r,q,d,>,<,?" here: 2</pre> Enter the number corresponding to the storage policy through which you want to back Please select one storage policy for this IDA from the list below: up the External Data Connector and press Enter. 1) SP\_StandAloneLibrary2\_2 2) SP Library3 3 3) SP\_MagLibrary4\_4 Storage Policy: [1] There seem to be no Storage Policies configured on the If you do not have Storage Policy created, this message will be displayed. CommServe. Before you You may not be prompted for user input. can run any backups of this IDA, you will need to install a MediaAgent, create a Storage Policy and assign it.. You can create the Storage Policy later in step 26. Adjusting modes and permissions of files Successfully installed Calypso Certain Calypso packages can be associated with a virtual IP, or in other words, installed on a "virtual machine" Type 3 to the Exit option and press Enter. belonging to some cluster. At any given time the virtual machine's services and IP address are active on only one The installation is now complete. of the cluster's servers. The virtual machine can "fail-over" from one server to another, which includes stopping services and deactivating IP address on the first server and activating the IP address/services on the other Currently you have Calypso installed on physical node stone.company.com. Now you have a choice of either adding another package to

the existing installation or configure Calypso on a

1) Add another package to stone.company.com 2) Install Calypso on a virtual machine 3) Exit

virtual machine for use in a cluster.

Your choice: [1]

If you already have a storage policy selected in step 24, click the Next button available on the bottom of the page to proceed to the Configuration section.

If you do not have Storage Policy created, follow the procedure given below.

26.

4

23.

24.

25.

- 1. From the CommCell Browser, navigate to Policies.
- 2. Right-click the Storage Policies and then click New Storage Policy.
- 3. Follow the prompts displayed in the Storage Policy Wizard. The required options are mentioned below:
  - o Select the Storage Policy type as Data Protection and Archiving and click Next.
  - o Enter the name in the Storage Policy Name box and click Next.
  - From the **Library** list, click the name of a disk library to which the primary copy should be associated and then click Next.

Ensure that you select a library attached to a MediaAgent operating in the current release.

- From the MediaAgent list, click the name of a MediaAgent that will be used to create the primary copy and then click Next.
- For the device streams and the retention criteria information, click Next to accept default values.
- Select **Yes** to enable deduplication for the primary copy.
- From the MediaAgent list, click the name of the MediaAgent that will be used

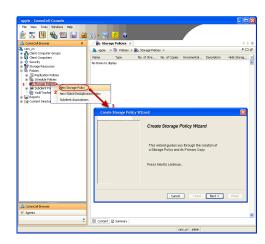

to store the Deduplication store.

Type the name of the folder in which the deduplication database must be located in the Deduplication Store Location or click the Browse button to select the folder and then click  ${\bf Next}.$ 

 $\circ~$  Review the details and click Finish to create the Storage Policy.

# METHOD 2: INSTALL SOFTWARE FROM COMMCELL CONSOLE

1. From the CommCell Browser, select Tools | Add/Remove Software | Install Software.

2. Click Next.

3. Select Unix and Linux. Click Next.

| murphy -                     | CommCell Console                                           |                   |                               |                     |              |
|------------------------------|------------------------------------------------------------|-------------------|-------------------------------|---------------------|--------------|
| File View                    | Tools "                                                    |                   |                               |                     |              |
| 2 💽 🛛                        | Summary                                                    |                   |                               |                     |              |
| 🛆 CommCell                   | Browse & Recover                                           | 3 mur             | phy 🗙 🚺 Jo                    | h Controller X      | 4 1 1        |
| a mumber                     | Job Controller                                             | murphy            |                               |                     | 4 D 8        |
| Commb                        | Scheduler Event Viewer                                     |                   |                               |                     |              |
| 🗄 👸 Client (<br>🖃 🚺 Client ( | Reports                                                    | 8                 | é                             | <b>N</b>            | •            |
| 🕀 📴 🕻 mu                     | Reports                                                    | lommNet           | Client<br>Computer            | Client<br>Computers | Security     |
| + Securit                    | Service Control Manage                                     |                   | Groups                        |                     |              |
| e 😵 Storage<br>e 🐚 Policies  | Data Replication Monitor                                   |                   |                               |                     |              |
| 🗄 📊 Report                   | Data Repication Conc                                       | . 2               | (D)                           |                     | ~            |
| 🛓 🧊 Conten                   | Add/Remove Software                                        |                   | tall Updates                  |                     | ontent       |
|                              | Musikeliitve soitmare                                      |                   | itali Updates<br>move Updates | 3                   | irector      |
|                              |                                                            |                   | •                             | 3                   |              |
|                              |                                                            |                   | tall Software                 |                     |              |
|                              |                                                            |                   | grade Software                |                     |              |
|                              |                                                            |                   | wnload Software               |                     |              |
|                              |                                                            |                   | py Software                   |                     |              |
| 👌 CommCell I                 |                                                            | Ad                | d/Remove Softwa               | re Configuration    |              |
|                              | srowser                                                    |                   |                               |                     |              |
| Agents                       |                                                            |                   |                               |                     |              |
|                              |                                                            | *                 |                               |                     |              |
|                              |                                                            |                   | rphy admin                    |                     |              |
|                              |                                                            | Inc               |                               |                     |              |
|                              |                                                            |                   |                               |                     |              |
| Installer                    |                                                            |                   |                               |                     |              |
|                              |                                                            |                   |                               |                     |              |
| instaii                      | Wizard                                                     |                   |                               |                     |              |
|                              |                                                            |                   |                               |                     |              |
|                              |                                                            |                   |                               |                     |              |
| This v                       | vizard guides you throug                                   | the steps require | ed to install sol             | tware on comp       | uters.       |
|                              |                                                            |                   |                               |                     |              |
| Click                        | lost to continuo                                           |                   |                               |                     |              |
| Click                        | Next to continue.                                          |                   |                               |                     |              |
| Click                        | Next to continue.                                          |                   |                               |                     |              |
| Click                        | Next to continue.                                          |                   |                               |                     |              |
| Click                        | Next to continue.                                          |                   |                               |                     |              |
| Click                        | Next to continue.                                          |                   |                               |                     |              |
| Click                        | Next to continue.                                          |                   |                               |                     |              |
| Click                        | Next to continue.                                          |                   |                               |                     |              |
| Click                        | Next to continue.                                          |                   |                               |                     |              |
| Click                        | Next to continue.                                          |                   |                               |                     |              |
| Click                        | Next to continue.                                          |                   |                               |                     |              |
| Click                        | Next to continue.                                          |                   |                               |                     |              |
| Click                        | Next to continue.                                          |                   |                               |                     |              |
| Click                        | Next to continue.                                          |                   |                               |                     |              |
| Click                        | Next to continue.                                          |                   |                               |                     |              |
| Click                        | Next to continue.                                          |                   |                               |                     |              |
| Click                        | Next to continue.                                          |                   |                               |                     |              |
| Click                        | Next to continue.                                          |                   |                               |                     |              |
|                              |                                                            |                   |                               | Carol               |              |
|                              | Next to continue.                                          | Save As Scrip     | t Finish                      | Cancel              | ) Цер        |
|                              |                                                            | Save As Scrip     | t Finsh                       | Cancel              | ) <u>Heb</u> |
| <                            |                                                            | Save As Scrip     | t Finsh                       | Cancel              |              |
|                              |                                                            | Save As Scrip     | t Finsh                       | Cancel              |              |
| Installer                    | Bock Next >                                                |                   | t Finsh                       | Cancel              |              |
| Installer                    |                                                            |                   | t Finsh                       | Cancel              |              |
| Installer<br>Select          | Book Next>                                                 |                   | t Finsh                       | Cancel              |              |
| Installer<br>Select          | Bock Next >                                                |                   | t Finsh                       | Carvel              |              |
| Installer<br>Select          | Book Next >                                                |                   | t Finsh                       | Cancel              |              |
| Installer<br>Select          | Book Next>                                                 |                   | t Freeh                       | Cancel              |              |
| Installer<br>Select          | Book Next >                                                |                   | t Finsh                       | Cancel              |              |
| Installer<br>Select          | Book Next >                                                |                   | t Pinch                       | Cancel              | ) Lielp      |
| Installer<br>Select          | Book Next >                                                |                   | t Finish                      | Cancel              |              |
| Installer<br>Select          | Book Next >                                                |                   | t Finsh                       | Cancel              |              |
| Installer<br>Select          | Book Next >                                                |                   | t Pinch                       | Cancel              |              |
| Installer<br>Select          | Book Next >                                                |                   | t Finish                      | Cancel              |              |
| Installer<br>Select          | Book Next >                                                |                   | t Pinsh                       | Cancel              |              |
| Installer<br>Select          | Book Next >                                                |                   | t Finish                      | Cancel              |              |
| Installer<br>Select          | Book Next >                                                |                   | t Pinch                       | Cancel              |              |
| Installer<br>Select          | Book Next >                                                |                   | t Finish                      | Cancel              |              |
| Installer<br>Select          | Book Next >                                                |                   | t Pinch                       | Carcel              |              |
| Installer<br>Select          | Book Next >                                                |                   | t Finsh                       | Cancel              |              |
| Installer<br>Select          | Book Next >                                                |                   | t Pineh                       | Cancel              |              |
| Installer<br>Select          | Book Next >                                                |                   | t Pinsh                       | Cancel              |              |
| Installer<br>Select          | Best Dest><br>the computer's operandows<br>are and linux 1 |                   | t Pinsh                       | Cancel              |              |
| Installer<br>Select          | Book Next >                                                |                   | t Finsh                       | Cancel              |              |
| Installer<br>Select          | Best Dest><br>the computer's operandows<br>are and linux 1 |                   |                               | Cancel              |              |

4. Select Manually Select Computers. Click Next.

5. Enter the fully qualified domain name of the computer in which you wish to install. For example: apple.domain.company.com The SAP for MaxDB *i*DataAgent will be installed on this client computer. Click Next.

6. Click Next.

7. Specify UserName and Password of client computer. Click Next.

| Installer                                                                                                    |       |
|----------------------------------------------------------------------------------------------------|-------|
| Select how to discover the computers for installing the software                                                                                                    |       |
| Manually select computers     Software will be installed only on the selected list of computers.                                                                                                    |       |
| <ul> <li>Automatically discover computers</li> <li>Computers will be discovered when the job runs.</li> </ul>                                                                                                    |       |
| Computers will be alsoovered when the job runs.                                                                                                    |       |
|                                                                                                    |       |
|                                                                                                    |       |
|                                                                                                    |       |
|                                                                                                    |       |
|                                                                                                    |       |
|                                                                                                    |       |
| < Bock (Next > ) Save As Script Finish Cancel                                                                                                    | Help  |
|                                                                                                    |       |
| Installer                                                                                                    | X     |
| Enter the host names of the computers                                                                                                    |       |
| Please enter the host names of the computers, one per line                                                                                                    |       |
| Import From Active Direct                                                                                                    | tory  |
| Select from existing clier                                                                                                    |       |
|                                                                                                    |       |
|                                                                                                    |       |
|                                                                                                    |       |
|                                                                                                    |       |
|                                                                                                    |       |
|                                                                                                    |       |
| ]                                                                                                    |       |
|                                                                                                    |       |
| < Back Next > Save As Script Finish Cancel                                                                                                    | Help  |
| < Back Bent> Save As Sorpt Finish Cancel                                                                                                    |       |
|                                                                                                    |       |
| Installer<br>Select Software Cache                                                                                                    | ×     |
| Installer                                                                                                    | ×     |
| Installer Select Software Cache To use currert Clerk or Clerk Group Software Cache settings, did. Next. To override Software Cache settings of Override Software Cache and select the Software Cache to be used.                                                                                                    | ×     |
| Installer Select Software Cache To use currert Clerk or Clerk Group Software Cache settings, did Next. To override Software Cache settings of Override Software Cache and select the Software Cache to be used. Override Software Cache                                                                                                    | ×     |
| Installer Select Software Cache To use currert Clerk or Clerk Group Software Cache settings, did Next. To override Software Cache settings of Override Software Cache and select the Software Cache to be used. Override Software Cache                                                                                                    | ×     |
| Installer Select Software Cache To use currert Clerk or Clerk Group Software Cache settings, did Next. To override Software Cache settings of Override Software Cache and select the Software Cache to be used. Override Software Cache                                                                                                    | ×     |
| Installer Select Software Cache To use currert Clerk or Clerk Group Software Cache settings, did Next. To override Software Cache settings of Override Software Cache and select the Software Cache to be used. Override Software Cache                                                                                                    | ×     |
| Installer Select Software Cache To use currert Clerk or Clerk Group Software Cache settings, did Next. To override Software Cache settings of Override Software Cache and select the Software Cache to be used. Override Software Cache                                                                                                    | ×     |
| Installer Select Software Cache To use currert Clerk or Clerk Group Software Cache settings, did Next. To override Software Cache settings of Override Software Cache and select the Software Cache to be used. Override Software Cache                                                                                                    | ×     |
| Installer Select Software Cache To use correct Cache and Select Software Cache actions, id al text. To override Software Cache and Select the Software Cache to be used. Override Software Cache Software Cacher: murphy-domain.company.com                                                                                                    | theok |
| Installer Select Software Cache To use currert Clerk or Clerk Group Software Cache settings, did Next. To override Software Cache settings of Override Software Cache and select the Software Cache to be used. Override Software Cache                                                                                                    | ×     |
| Installer Select Software Cache To use correct Cache and Select Software Cache actions, id al text. To override Software Cache and Select the Software Cache to be used. Override Software Cache Software Cacher: murphy-domain.company.com                                                                                                    | theok |
| Installer Select Software Cache To use current Clent or Clent Group Software Cache softings, dds. Hext. To overnide Software Cache softings Overnide Software Cache Software Cache (get                                                                                                    | Heok  |
| Installer Select Software Cache To use ourent Clent or Clent Group Software Cache softings, dds. Next. To override Software Cache softings Override Software Cache Software Cache Software Cache Marghy_domain_company_com                                                                                                    | Heok  |
| Installer Select Software Cache To use construction Cache Software Cache actings, ide liter. To override Software Cache settings of Cache acting and Software Cache acting and Software Cache is be used. Software Cache in Software Cache is be used. Software Cache in Software Cache in Software Cache is be used. Software Cache in Software in Software Cache in Software Cache in Software Cache in Software Cache in Software Cache in Software Cache in Software in Software Cache in Software in Software in So | Heok  |
| Installer Select Software Cache To use ourent Clert or Clert Group Software Cache sottings, dds Next. To override Software Cache settings of Override Software Cache sottings, dds Next. To override Software Cache sottings, dds Next. To override Software Cache sottings, dds Next. To override Software Cache sottings, dds Next. To override Software Cache sottings, dds Next. To override Software Cache sottings, dds Next. To override Software Cache sottings, dds Next. To override Software Cache sottings, dds Next. To override Software Cache sottings, dds Next. To override Software Cache sottings, dds Next. To override Software Cache sottings, dds Next. To override Software Cache sottings, dds Next. To override Software Cache sottings, dds Next. To override Software Cache sottings, dds Next. Software Cache sottings, dds Next. Software Cache sottings, dds Next. Software Cache sottings, dds Next. Software Cache sottings, dds Next. Software Software Cache sottings, dds Next. Software Cache sottings, dds Next. Software Cache sottings, dds Next. Software Cache sottings, dds Next. Software Cache sottings, dds Next. Software Cache sottings, dds Next. Software Cache Software Cache Softwa | Heok  |
| Installer         Select Software Cache         To use curret. Clent or Clent Group Software Cache sottings, did. Next. To override Software Cache sottings, did. Next. To override Software Cache sottings, did. Next. To override Software Cache         Override Software Cache         Software Cache         Marphy domain.company.com         Installer         Installer         Enter Account Information         The specified account chould have noot level access and SSH login permission. If you are instantigible clents, the user should have cookers to all clents.         Reuse Active Directory credentials         User Name:       root.         Example:susemane(root or Administrator)         Password:       [                                                                                                    | Heok  |
| Installer         Select Software Cache         To use current Clent or Clent Group Software Cache settings, dok Next. To override Software Cache settings of Override Software Cache settings of Override Software Cache         Software Cache         Installer         Enter Account Information         The specified account should have access and SSH login permission. If you are insta makipe caches.         Provee Active Directory condentials         User Name:       root         Example-username(root or Administratory)                                                                                                    | Heok  |
| Installer         Select Software Cache         To use curret. Clent or Clent Group Software Cache sottings, did. Next. To override Software Cache sottings, clean solution is a solution of the solution of the solution o                                                                                    | Heok  |
| Installer         Select Software Cache         To use curret. Clent or Clent Group Software Cache sottings, did. Next. To override Software Cache sottings, did. Next. To override Software Cache sottings, did. Next. To override Software Cache         Override Software Cache         Software Cache         Marphy domain.company.com         Installer         Installer         Enter Account Information         The specified account chould have noot level access and SSH login permission. If you are instandiption dents, the user should have cookes to al clents.         Reuse Active Directory credentials         User Name:       root.         Example: username(root or Administrator)         Password:       [                                                                                                    | Heok  |
| Installer         Select Software Cache         To use curret. Clent or Clent Group Software Cache sottings, did. Next. To override Software Cache sottings, did. Next. To override Software Cache sottings, did. Next. To override Software Cache         Override Software Cache         Software Cache         Marphy domain.company.com         Installer         Installer         Enter Account Information         The specified account chould have noot level access and SSH login permission. If you are instandiption dents, the user should have cookes to al clents.         Reuse Active Directory credentials         User Name:       root.         Example: username(root or Administrator)         Password:       [                                                                                                    | Heok  |
| Installer         Select Software Cache         Touse orrent Clerk or Clerke Software Cache settings, click feets. To overside Software Cache settings of Coverside Software Cache settings of Coverside Software Cache Software Cache settings of Coverside Software Cache settings of Coverside Software Cache settings of Coverside Software Cache settings of Coverside Software Cache settings of Coverside Software Cache settings of Coverside Software Cache settings of Coverside Software Cache settings of Coverside Software Cache settings of Coverside Software Cache settings of Coverside Software Cache settings of Coverside Software Software settings of Coverside Software Softwar                                                                                    | Heok  |

8. Select SAP for MaxDB . Click Next.

- 9.
- Select **Client Group** from **Available** and click **Add**. Do not add more than one Client Group.
- Select a **Storage Policy** from the drop-down list. Click **Next**.

10. Type the SAP MaxDB Configuration Path. Click Next.

11. Click Next.

# 12. Select Immediate. Click Next.

| staller                                                                                                    |
|----------------------------------------------------------------------------------------------------|
| Select Package(s) to Install                                                                                                    |
| Clerk Modes                                                                                                    |
| Constraint state     Constraint state     Cons     |
| Prozychost Dokalgent     Prozychost Dokalgent     Trans Lead Provented Tokalagent                                                                                                    |
| Active Directory DotAgent     Figure 100 Protocol Public                                                                                                    |
| Image Level DataAgent     Data Protection Manager                                                                                                    |
| Wetual Server Agent     Optobase                                                                                                    |
| C → Oxtose     C → Oxtose                                                                                                    |
| SQL Server DataAgent                                                                                                    |
| SAP for Mod0                                                                                                    |
| System Strategylts     WySQL DataAgent     Documents forest                                                                                                    |
| E Contraction Participant                                                                                                    |
| Exchange Malbox DataAgent                                                                                                    |
| Contrary Contrary Contreadory Contrary Contrary Contrary Contrary Contrary Contrary Cont     |
| Control of the second of the second of      |
| Lotus Notes Document DataAgent                                                                                                    |
| Sharefork DataAgent                                                                                                    |
| Content Indexing and Search                                                                                                    |
|                                                                                                    |
| < Back Bent > ♪ Simic An Script, Fridth, Cancel Belb                                                                                                    |
|                                                                                                    |
| Installer                                                                                                    |
| Enter Recommended Settings for the selected Software                                                                                                    |
| Recommended Settings                                                                                                    |
| Client Groups                                                                                                    |
| Available: Selected:                                                                                                    |
| Laptop Add >                                                                                                    |
| Laptop Group                                                                                                    |
| coprop_aroop                                                                                                    |
| Add All >>                                                                                                    |
| << Remove All                                                                                                    |
| Global Filters Use Cell level policy                                                                                                    |
|                                                                                                    |
| Configure For Laptop Backups                                                                                                    |
| Storage Policy to use                                                                                                    |
| Subclent Policy to use                                                                                                    |
|                                                                                                    |
|                                                                                                    |
|                                                                                                    |
|                                                                                                    |
| < Back Next > Save As Script Finish Cancel Help                                                                                                    |
|                                                                                                    |
| Installer                                                                                                    |
| Enter the Install Options for the selected Software                                                                                                    |
| Agent Specific Settings                                                                                                    |
|                                                                                                    |
| Components                                                                                                    |
| Components  SAP MAXOB Information                                                                                                    |
|                                                                                                    |
| SAP MAXD8 Information                                                                                                    |
| SAP MAXD8 Information                                                                                                    |
| SAP MAXD8 Information                                                                                                    |
| SAP MAXD8 Information                                                                                                    |
| SAP MAXD8 Information                                                                                                    |
| SAP MAXD8 Information                                                                                                    |
| SAP MAXD8 Information                                                                                                    |
| SAP MAXD8 Information                                                                                                    |
| G SAP MAXD8 Information                                                                                                    |
| G SAP MAXD8 Information                                                                                                    |
| G SAP MAXD8 Information                                                                                                    |
| SMP MotOB Information  All Ruce Configuration Peth                                                                                                    |
| G SAP MAXD8 Information                                                                                                    |
| Stor MAXIB Information  All Proced Configuration Peth  (Rest Dents 2)  Free As South Proced.  Help                                                                                                    |
| Stor MAXXB Information  C Bisk Deck > Provide Configuration Peth  C Bisk Deck > Provide Concern Peth  Textoler                                                                                                    |
| SMP MAXMB Information  CMP Max CBC Configuration Path  CMP Max CBC Configuration Path  CMP Max CBC CONFiguration Path  CMP Max CBC CONFiguration Path  CMP Ma |
| SMP MAXING Information  C Book Rest 2 Produ Carolt (Peth)  C Book Rest 2 Produ Carolt (Peth)  Enter Additional Install Options  Dotation Flags                                                                                                    |
| Stor Additional Install Options  Install options  Install options  Instal |
| See Motob Information  Case  Case  Case  Proce  Proce Proce Proce P |
| See MAXING Information  Clock Test 2  See Ad Societ  Finds Cored Help  Installer  Enter Additional Install Options  Enter Additional Install Options  Enter Additional Install Install Install Install Install Install Install Install Install Install Install Install Install Install Install Install Install Install Install Install Install Install Install Install Install Install Install Install Install Install Install Install Install Install Install  |
| Stor Motion Install Options  Entable  Entable   |
| Sup ModBo Information  (AP Inside Configuration Path  (AP Inside Configuration Path  (AP Ins |
| See MAXING Information  Case A long at the second engagement  Case A long at the second engagement  Case A  |
| Sup ModBo Information  (AP Inside Configuration Path  (AP Inside Configuration Path  (AP Ins |
| See MAXING Information  Case A long at the second engagement  Case A long at the second engagement  Case A  |
| See Additional install Options  Ceteds Tesse See Additional Install Options  Ceteds Tesse See Additional Install Options  Sec Additional Install Options  Sec Additional Install Option  Sec Additional Install Option  Sec Additional Install Option  Sec Additional Install Option  Sec Additional Install Install  Sec Additional Install Install  Sec Additional Install  Sec Additional Install  Sec Additional Install  Sec Additional Install  Sec Additional Install  Sec Additional Install  Sec Additional Install  Sec Additional Install  Sec Additional Install  Sec AdditionalI |
| Ser MAXING beformation  Called.  Extend to configuration Fails  Called.  Extend to configuration  Extend to configuration  Final Additional Install Options  Extend to configuration  Set Set Set Set Set Set Set Set Set Set                                                                                                    |
| Set 44000 Marmatan  (a) Madde Confuyasion Peli  (b) Madde Confuyasion Peli  (c) Madde Confuyasion Peli  (c) Madde Confuyasion Peli  (c) Marmating (c) Marmating (c) Marma |
| Set 44000 beformation  (a) Nuclei Configuration Not  (b) Nuclei Configuration Not  (c) Nuclei Configuration Not  (c) Nuclei Configuration Not  (c) Nuclei Configuration  (c) Nuclei Configuration  (c)  |
| Subdivision for the concel component  Subdivision of regards  Subdivision of regards  Subdivision of  |
|                                                                                                    |
| See 444000 beformation  (de % floct Configuration % floc  (de % floct Configuration % floc  (de % floct Configuration % floc  (de % floct Configuration % floc  (de % floct Configuration % floc  (de % floct Configuration % floc  (de % floct Configuration % floc  (de % floct Configuration % floc  (de % floct Configuration % floc  (de % floct Configuration % floc  (de % floct Configuration % floc  (de % floct Configuration % floct  (de % floct Configuration % floct  (de % floct floct % floct  (de % floct % floct % floct  (de % floct % floct % floct  (de % floct % floct % floct  (de % floct % floct % floct  (de % floct % floct % floct  (de % floct % floct % floct % floct  (de % floct % floct % floct % floct % floct  (de % floct % floct % floct % floct % floct % floct % floct % floct % floct % floct % floct % floct % floct % floct % floct % floct % floct % floct % floct % floct % floct % floct % floct % floct % floct |
| Set MAXED Internation  (Ethe Configuration Felt)  (Ethe Configuration Felt)  (Ethe Configuration Felt |
| SeP 40000 beformation     (a) Nuclei Confugazion Hell     (b) Nuclei Confugazion Hell     (b) Nuclei Nuclei Confug     (b) Nuclei Confugazion Hell     (b) Nuclei Nuclei Confug     (b) Nuclei Nuclei Confug     (b) Nuclei Nuclei Confug     (b) Nuclei Nuclei Confug     (b) Nuclei Nuclei Confug     (b) Nuclei Nuclei Confug     (b) Nuclei Nuclei Confug     (b) Nuclei Nuclei N     |
| See 444000 beformation  (de Notifie Configuration Path  (de Notifie Configuration Path  (de N |
|                                                                                                    |
|                                                                                                    |
|                                                                                                    |
| Serve Additional Tradient Optimization Path  Cataloge  Enter Additional Tradient Optimization  For Additional Tradient Optimization  For Additional Tradient Optimization  For Additional Tradient  For Additional Tradient  |
| See 494 Model beformation  (a) Model Configuration Pell  (a) Model Configuration Pell  (a) Model Configuration Pell  (b) Model Configuration Pell  (c) Model Pellogical Model  (c) Model Pellogical Model  (c) Model Pellogical M |
| Se Se Se Se Se Se Se Se Se Se Se Se                                                                                                    |
| SeP MAXEE Information     (Ph India Configuration Halt     (Ph India Configuration Halt     (P     |

13. Click Finish.

- You can track the progress of the job from the  ${\bf Job}\ {\bf Controller}$  or  ${\bf Event}\ {\bf Viewer}$ 14. window.
- Once the job is complete, right-click the  ${\bf CommServe}$  computer, click  ${\bf View}$  and then click  ${\bf Admin \ Job \ History}.$ 15.

| Installer 🛛                                                                                                    |
|----------------------------------------------------------------------------------------------------|
| Please Select When To Run The Job                                                                                                    |
|                                                                                                    |
| Job Initiation                                                                                                    |
| Immediate     Run this lob now                                                                                                    |
| Run this job now                                                                                                    |
| O Schedule                                                                                                    |
| Configure Schedule Pattern Configure                                                                                                    |
|                                                                                                    |
|                                                                                                    |
|                                                                                                    |
|                                                                                                    |
|                                                                                                    |
|                                                                                                    |
|                                                                                                    |
|                                                                                                    |
| Installer                                                                                                    |
|                                                                                                    |
| Summary<br>Please verify all the selected options and click Finish to run the job immediately or click Save As Script to save the job options as a<br>script.                                                                                                    |
| Client Install Option                                                                                                    |
| Select Type Of Installation: Unix and Linux<br>Select Type Of Client Discovery: Manually select computers                                                                                                    |
| Reuse Active Directory credentials: No<br>Client Authentication for Job                                                                                                    |
| User Name: root Password: ****                                                                                                    |
| Install Flags                                                                                                    |
| Install Updates: Yes<br>Reboot (if required): No                                                                                                    |
| Kill Browser Processes (if required): No<br>Ignore Running Jobs: No                                                                                                    |
| Stop Oracle Services (if required): No<br>Skip clients that are already part of the CommCell component: No                                                                                                    |
| Delete Packages After Install: Yes<br>Listen only on the network interface used as hostname: No                                                                                                    |
| Do not load WA driver in to kernel this time: No<br>Number Of Streams: 0<br>Access permissions for other users: 0                                                                                                    |
| Access permissions for other users: 0<br>Ignore Client/Host Name Conflict: Yes                                                                                                    |
|                                                                                                    |
| Cancel Heb                                                                                                    |
| Image: State Constraint ×         4 b H           Image: State Constraint ×         9 G B <sup>2</sup>                                                                                                    |
| Line School Operation: Clerk Co., Aprel Type Scholer: Job Type 1 Phase Storage ,, Michaignet School Progress Strom: Delay Reason 3     So Jostal School (1976)     School (1976)     School                                                                                                    |
|                                                                                                    |
| C         >           If June   Edges         Paren           If         Totel, Now X   (0) Adm 3dd Hotoy X                                                                                                    |
| Exercision Port Only Port Only December Port Only December 2                                                                                                    |
| 20 31 0100000111-015 Depetationary and 015 3 Molecondril      20 30 01000011-015 Depetationary and 015 3 Molecondril      20 30 01000011-015 Depetationary and 015 3 Molecondril      20 30 01000011-015 Depetationary and 015 3 Molecondril      20 30 0000011-015 Depathematical      20 30 0000011-015 Depathematical      20 30 000001     20 30 000001     20 30 000000     20 30 000000000000                                                                                                    |
| 226         8001/000101+4/07 (OC)         node         4941         Instalturar of from a frame durg (or optical frame durg (or optical frame durg                                                                                                    |
|                                                                                                    |
| H Paue 🎽 Bransten, Mere, Nere, Ne                                                                                                    |
| idol.testlab.commvault.com - CommCell Console                                                                                                    |
| File View Tools Windows Help                                                                                                    |
| Commical transmer     P     A pple x                                                                                                    |
| Al Tasks + apple > + C                                                                                                    |
| Control Panel (Admin Job History) Client Security Storage Policies                                                                                                    |
| Properties     Cognities     Consulters     Consulters     Co                                                                                                    |
| a 2011 vhuá Savver Schedules 9 □ 20<br>2011 vhuá Savver 9 □ 20<br>2012 vhuá Savver 9 □ 20<br>2012 vhuá Saver 9 □ 20<br>2012 vhuá Saver 9 □ 20<br>2012 vhuá Saver 9 □ 20<br>2012 vhuá Savver 9 □ 20<br>2012 vhuá Saver 9 □ 20<br>2012 vhuá Saver 9 □ 20<br>201 |
|                                                                                                    |
| Constant Sectors     Constant Sectors     Cons                                                                                                    |
| in the part of the part of the                                                                                                    |

II Pause 🕨 Event \

Pause Playing Info

P E Event

👔 Admi

Critical, M apple adm

16. Select Install/Upgrade/Remove Software. Click **OK**.

| Stat         Stat         Stat <th< th=""><th>Admin Job History Filter</th><th></th><th></th></th<>                                                                                                    | Admin Job History Filter          |                                              |                            |  |  |
|----------------------------------------------------------------------------------------------------|-----------------------------------|----------------------------------------------|----------------------------|--|--|
| Audiery Copy     Inventory     Disater Recovery Backup     Disater Recovery Backup     Disater Recovery     Disater Recovery Backup     Disater Recovery Backup     D                                                                                                    | Job Type                          |                                              |                            |  |  |
| Deta Verficacion     Offine Content Indexing     Deta Verficacion     Offine Content Indexing     Deta Verficacion     Offine Content Indexing     Deta Verficacion     Deta Verficacion     Offine Content Indexing     Deta Verficacion     Deta Verficacion     Deta Verficacio     Deta Verficacio     Deta Verficacion     Deta Verficacion                                                                                                    | ◯ AI                              | 🔿 Data Aging                                 | C Export Media             |  |  |
| Erse Badup/Archived Data     Drive Validation     Stamp Meda     Drive Validation     Drive Validation     Dr                                                                                                    | O Auxiliary Copy                  | O Inventory                                  | O Disaster Recovery Backup |  |  |
| Stamp Meds  Stamp Meds  Stamp Meds  Stamp Meds  Divisions  Divisions  Stamp Meds  Divisions  Divisions  Divis                                                                                                    | O Data Verification               | <ul> <li>Offline Content Indexing</li> </ul> | C Erase Media              |  |  |
| (c)     Install_Upgrade/Remove Softwarp     Disk Library Mantenance     SRM Reports/Actions       ()     Install_Upgrade/Remove Softwarp     CommCell Export     CommCell Inport       ()     Media Refreshing     ()     Recover Store     CommCell Inport       ()     Sepectry Time Range     ()     Recover Store     ()       ()     ()     ()     ()     ()       ()     Store Time ()     ()     ()     ()       ()     ()     ()     ()     ()       ()     ()     ()     ()     ()       ()     ()     ()     ()     ()       ()     ()     ()     ()     ()       ()     ()     ()     ()     ()       ()     ()     ()     ()     ()       ()     ()     ()     ()     ()       ()     ()     ()     ()     ()       ()     ()     ()     ()     ()       ()     ()     ()     ()     ()       ()     ()     ()     ()     ()       ()     ()     ()     ()     ()       ()     ()     ()     ()     ()       ()     ()     ()     ()                                                                                                    | C Erase Backup/Archived Data      | O Drive Validation                           | O Drive Cleaning           |  |  |
| ComnCel Inport ComnCel Inport ComnC                                                                                                    | 🚫 Stamp Media                     | <ul> <li>Install/Remove Updates</li> </ul>   | O Download/Copy Software   |  |  |
| Meda Befreding     Specify Time Range     Time 20ne: (041-05:00) Eastern Time (US & Canada)     Set Time (04 00) 20/2010 (04 00) 20/2010 (04 00) 20/2010     Number of Nobe (04 00) 10/2010     Number of Nobe (04 00) 10/2010     Include Aged Data     2 Cot Concell     Mathema Nationary (05 00) Eastern Time (US A Canada)     Number of Nobe (04 00) 10/2010    Paint of Nobe (05 00) Eastern Time (05 00) Eastern Time (05                                                                                                    | Install/Upgrade/Remove Software   | Disk Library Maintenance                     | SRM Reports/Actions        |  |  |
| Specify Time Range Time 20ne:  (QRT-05.00) Eastern Time (US & Canada)  Time 20ne:  (QRT-05.00) Eastern Time (US & Canada)  Set Time Set Time Set T                                                                                                    | O Information Management          | O CommCell Export                            | O CommCell Import          |  |  |
| Ther Zone: (Q4T-05:00) Eastern Time (US & Canada)<br>Sket Time<br>Yean 04/34/2010<br>2 : 17798<br>2 : 17798 | Media Refreshing                  | O Recover Store                              |                            |  |  |
| Start Time<br>Promoti2022010<br>III: 07294<br>Sold Status<br>O Al<br>O Completed<br>Paled<br>Verwer Al Jobs<br>Desared Number of Jobs<br>O Verwer Al Jobs<br>Desared Number of Jobs<br>C C C C C C C C C C C C C C C C C C C                                                                                                     | Specify Time Range                |                                              |                            |  |  |
| Adventised Islander of Jobs      Adventised Islander of Jobs      Adventised Islander of Jobs      Completed      Completed      Complet                                                                                                    | Time Zone: (GMT-05:00) E          | astern Time (US & Canada)                    |                            |  |  |
| Job Stokus     A     Completed     Failed     Killed       Number of Jobs     O Stokus     Completed     Failed     Killed       Number of Jobs     O Stokus     O Stokus     Itele     Itele       Include Appd Data     2     Cot     Life       Include Appd Data     2     Cot     Life       Include Appd Data     2     Cot     Life       Include Appd Data     2     Cot     Life       Include Appd Data     2     Cot     Life       Include Appd Data     2     Cot     Life       Include Appd Data     2     Cot     Life       Include Appd Data     2     Cot     Life       Include Appd Data     2     Cot     Life       Include Appd Data     2     Cot     Life       Include Appd Data     2     Cot     Life       Include Appd Data     2     Cot     Life       Include Appd Data     Cot     Life     Life       Include Appd Data     Cot     Life     Life       Include Appd Data     Life     Life     Life       Include Appd Data     Life     Life     Life       Include Appd Data     Life     Life     Life                                                                                                    | Start Time                        | End Time                                     |                            |  |  |
| Xb 2:Rus       O A       O Completed       Pailed       Number of Xots       O General Number of Xots       10 Include Appel Data       2       CK       Convert       Main Substatery       event       Convert       Vert Ab 2:84       CK       Convert       Vert Abox       CK       Convert       Vert Abox       CK       Convert       Vert Abox       CK       Convert       Vert Abox       Vert Abox       Vert Convert       Vert Convert                                                                                                    |                                   | Tue 08/                                      | 31/2010                    |  |  |
| A     Completed Pailed Kiled      Number of Sobs     Oran Al Sobs     Oran of Sobs     Oran of Oran of Sobs     Oran of Sobs     Oran of Oran of Oran                                                                                                    | 12 : 07 PM                        |                                              | 12:07 PM                   |  |  |
| A     Completed Pailed Kiled      Number of Sobs     Oran Al Sobs     Oran of Sobs     Oran of Oran of Sobs     Oran of Sobs     Oran of Oran of Oran                                                                                                    |                                   |                                              |                            |  |  |
| A     Completed Pailed Kiled      Number of Sobs     Oran Al Sobs     Oran of Sobs     Oran of Oran of Sobs     Oran of Sobs     Oran of Oran of Oran                                                                                                    |                                   |                                              |                            |  |  |
| Number of Jobs  Verwer Al Jobs  Centred Number of Jobs  Centred Number of Jobs                                                                                                    | Job Status                        |                                              |                            |  |  |
| Ver Al Jobs  O Ver Al Jobs  O Carcel Number of Jobs  Include Apped Data  C C C Carcel Help  Advance Jabo Header  Advance Jabo Header  Advance Jabo Header  Advance Jabo Header  Advance Jabo Header  Ver Advance Jabo Header  Ver Advance Jabo Header                                                                                                    | All     Cor                       | npleted O Failed                             | ◯ Killed                   |  |  |
| Cested Number of Jobs 101<br>Trobude Apped Data  Carcel Help  Carcel Help  Carcel Hel                                                                                                    | Number of Jobs                    |                                              |                            |  |  |
| The back Apped Data                                                                                                    | <ul> <li>View All Jobs</li> </ul> |                                              |                            |  |  |
| The back Apped Data                                                                                                    |                                   |                                              |                            |  |  |
| 2 CK Cancel Help                                                                                                    | U Desired Number of Jobs          | 10 2                                         |                            |  |  |
| Advans Jak (Helary )     ent x     ent x                                                                                                    | Include Aged Data                 |                                              |                            |  |  |
| Advan Jub Hatary X                                                                                                    |                                   | 2                                            |                            |  |  |
| Ab Trys Xoh D Status Sar Time Pol Time User K Enr C Sorag. Adam Legal Legal Le                                                                                                    |                                   |                                              | OK Cancel Help             |  |  |
| Ab Trys Xoh D Status Sar Time Pol Time User K Enr C Sorag. Adam Legal Legal Le                                                                                                    |                                   |                                              | 4 b m                      |  |  |
| val Schwer 20 = constant<br>Resolut Xew 20 botak<br>Wee Vores<br>Vere Content blas ■<br>Vere Content blas ■<br>Sand Loge                                                                                                    |                                   |                                              | 408                        |  |  |
| Veri 24 Cetalé<br>Resoluti Xav.<br>Veri Cetalé Xav.<br>Veri Cetalé Xavia<br>Veri Cetalé Xavia                                                                                                    | istal Software 20 🛛 Recordate     | 11 advin                                     |                            |  |  |
| Venue Constant: Judice  Venue Constant: Judice  Venue Logge Sond Logg                                                                                                    | 10                                | sw Job Details                               |                            |  |  |
| Yew Lops<br>Send Lops                                                                                                    | 19                                | ew Events                                    |                            |  |  |
| Send Logs                                                                                                    |                                   |                                              |                            |  |  |
| Total accords count + 0                                                                                                    |                                   |                                              | v                          |  |  |
| Total LCourt Court - 3                                                                                                    | Total records count : 9           |                                              |                            |  |  |

Previous Next >

- **17.** You can view the following details about the job by right-clicking the job:
  - Items that succeeded during the job
  - Items that failed during the job
  - Details of the job
  - Events of the job
  - Log files of the job

# **Getting Started - SAP for MaxDB Configuration**

< Previous ) Next >

# CONFIGURATION

Once the SAP for MaxDB iDataAgent is installed, you need to configure an Instance and associate the SAP MaxDB database with the *i*DataAgent to facilitate backups. Each instance references a MaxDB database.

The following sections provide the necessary steps required to create and configure these components for a first backup of a MAxDB database.

- From the CommCell Browser, navigate to Client Computers |<Client> | SAP for MaxDB.
  - Right-click SAP for MaxDB | All Tasks and click New Instance.
- 2.
- Enter the Instance name in SAP MaxDB Instance text field
  - Enter a description about the instance.

| Constance     Constance     Constance |      |
|----------------------------------------------------------------------------------------------------|------|
| Creating New Instance                                                                                                    |      |
| General Details Storage Device Encryption         Client Computer:       saplab         DataAgent:       SAP for MAX DB         SAP MAX DB Instance:       FESTI         Description                                                                                                    |      |
| OK Cancel                                                                                                    | Help |

**3.** Click the **Storage Device** tab, and then click **Command Line Backup** tab to select the storage policy for backups from the list of existing storage policies.

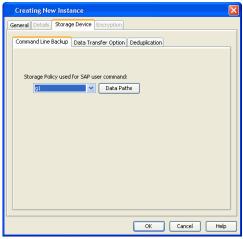

#### 5. Click **OK** to save the instance.

#### 6. Configure the backup device:

Configure the backup device as a medium and define the path for stream/pipe that is used for the storage media.

For Windows Client :

Log in to the database and run the following command from the dbm client interface:

dbmcli -d <database name> -u <UserName,Password>

Enter the commands for defining the path of stream/pipe.

Windows pipes must be specified in the form \\. \pipe\[pipe name]

#### Example:

dbmcli -d certl -u DBM,DBM wherein certl = Database name DBM,DBM = UserName,Password

medium\_put BackData2\mem1
\\.\pipe\pipe mem1 PIPE DATA 0 0 NO NO '' BACK

For Unix Client:

Log in to the database using the following command from dbm client interface: dbmcli -d <database name> -u <UserName,Password>

Enter the adjacent commands for defining the path of stream/pipe.

You can specify any file path as a pipe and create the pipes in the operating system.

#### 7. Associate the SAP MAXDB database:

#### For Windows Client :

Run the command from the dbm client interface to associate the SAP MAXDB database with the product software.

For Unix Client:

- Run the commands from dbm client interface to associate the SAP MAXDB database with the product software.
- Configure the shared library path in the .profile file from the root directory.

#### 8. Configure the parameter file:

Ensure to include the CVInstanceName parameter name followed by the name of the instance. Include the CVClientName parameter, followed by the name of the client. Also, ensure to set the number of streams for the backup. For Selective Online Full Backups, include the selectiveOnlineFull parameter in the parameter file and set the parameter value to **1** to enable a selective online full backup from the client. To disable this capability, set the parameter value to **0**.

For Windows Client:

The parameter file is located under the SAP MAXDB config file directory that you provide during installation.

For Unix Client

The parameter files is located under the

medium put BackPages2\mem1

\\.\pipe\pipe\_mem3 PIPE PAGES 0 0 NO NO '' BACK

medium\_put BackLog\mem1

\\.\pipe\pipe\_mem5 PIPE LOG 0 0 NO NO '' BACK

medium\_put CompleteF\mem1

\\.\pipe\pipe\_mem5 PIPE File 0 0 NO NO '' BACK

-- wherein BackData2,BackPages2,BackLog,CompleteF = backup devices

#### Example:

bird:/opt/sdb# dbmcli -d cert1 -u DBM,DBM

wherein cert1 = Database name

DBM, DBM = UserName, Password

medium put BackData2\mem1

/space/sdb/data/cert1/files/pipe\_mem1 PIPE DATA 0 0
NO NO '' BACK

medium put BackPages2\mem1

/space/sdb/data/cert1/files/pipe\_mem3 PIPE PAGES 0 0
NO NO '' BACK

medium\_put BackLog\mem1

/space/sdb/data/cert1/files/pipe\_mem5 PIPE LOG 0 0
NO NO '' BACK

medium put CompleteF\mem1

/space/sdb/data/cert1/files/complete FILE DATA 0 0 YES

-- wherein BackData2,backPages2,BackLog,CompleteF = backup devices

dbm\_configset -raw BSI\_ENV

\<software install path>\SapMaxDbAgent\backint.conf

dbm configset -raw BSI ENV

/<software install path>/SapMaxDbAgent/backint.conf dbm\_configset -raw set\_variable\_0 LD\_LIBRARY\_PATH= /<software install path>/Base dbm configset -raw set variable 1 SHLIB PATH=

/<software install path>/Base

#### For AIX and HP-UX:

SHLIB PATH=/<software install path>

/Base:/<software install path>/Base64

export SHLIB PATH

#### For Linux and Solaris:

LD LIBRARY PATH=/<software install path>

/Base:/<software install path>/Base64

export LD\_LIBRARY\_PATH

#### For Example:

numstreams (Modify "numstreams" for Multiple streams
backup)

- 1
- CvInstanceName

Instance001

CvClientName

magnum\_SN

SelectiveOnlineFull

(To Enable Selective Online Full give its value as 1. To disable

<software\_install\_folder>/SapMaxDbAgent.

0)

1

 $\texttt{CV\_restCopyPrec}$  ( To enable a restore from a secondary copy,

add the  $\texttt{CV\_restCopyPrec}$  parameter followed by the copy precedence number to <code>2</code>)

2

Previous Next >

# **Getting Started - SAP for MAXDB Backup**

Previous Next >

## **PERFORM A BACKUP**

After configuring your Instance, BACKINT interface, and parameter file, you are ready to perform your first backup.

#### WHAT GETS BACKED UP

The SAP for MAXDB iDataAgent backs up the following types of data:

- All the database files.
- Log Files.
- Configuration Files which include Parameter files (param file).

#### WHAT DOES NOT GET BACKED UP

The SAP for MaxDB iDataAgent does not backup the MaxDB application files associated with the MaxDB installation.

The following section provides step-by-step instructions for running your first full backup:

#### PERFORM OFFLINE (COLD) FULL BACKUP

1. Open the DBM Command line Interface and verify the status of the database.

```
#> dbmcli -d CERT1 -u dbm,dbm -uUTL
dbmcli on CERT1>db_state
OK
State
ADMIN
```

2. For offline backup, MAXDB should be in admin (cold) state. If DB is not in this mode, execute the following command

#> dbmcli -d CERT1 -u dbm,dbm db cold

- 3. Type the command to execute the offline full backup
  - #> dbmcli -d CERT1 -u dbm,dbm -uUTL -c backup start BackData2 Migration

4. The backup should complete without any errors.

ok

Return Code 0

#### PERFORM ONLINE (WARM) FULL BACKUP

1. Open the DBM Command line Interface and verify the status of the database.

```
#> dbmcli -d CERT1 -u dbm,dbm -uUTL
dbmcli on CERT1>db_state
OK
State
ONLINE
```

2. For online backup, MAXDB should be in online (warm) state. If DB is not in this mode, execute the command

#> dbmcli -d < DBsid > -u dbm,dbm db\_warm

3. Type the command to execute the online full backup

# dbmcli -d CERT1 -u dbm,dbm -uUTL -c backup\_Start BackData2 Recovery

The backup should complete without any errors.

ok

Return Code 0

Previous Next >

# **Getting Started - SAP for MaxDB Restore**

< Previous Next >

# **PERFORMING A RESTORE**

н.

It is recommended that you perform a restore operation immediately after your first full backup to understand the process.

You can perform a basic restore operation to restore and recover an entire database. The following section provides step-by-step instructions for running your first basic restore:

| 1. | Open the DBM Command line Interface and verify the status of the database.                                                                    | #> dbmcli -d CERT1 -u dbm,dbm -uUTL                                                                                                    |
|----|----------------------------------------------------------------------------------------------------|----------------------------------------------------------------------------------------------------|
|    |                                                                                                    | dbmcli on CERT1>db_state                                                                                                    |
|    |                                                                                                    | OK                                                                                                    |
|    |                                                                                                    | State                                                                                                    |
|    |                                                                                                    | ADMIN                                                                                                    |
| 2. | MAXDB should be in admin (cold) state to perform a basic restore operation. If the database is in online (warm) mode, execute the command.    | #> dbmcli -d CERT1 -u dbm,dbm db_cold                                                                                                    |
| 3. | Type the command to check all backup IDs. The command should return OK.                                                                       | # dbmcli -d CERT1 -u dbm,dbm -uUTL                                                                                                    |
|    |                                                                                                    | dbmcli on CERT1>backup_ext_ids_get BackData2                                                                                                    |
|    |                                                                                                    | OK                                                                                                    |
| 4. | Type the command to list all the External Backup ID's. The command should return OK and display a list of all External Backup ID's.           | dbmcli on CERT1>backup_ext_ids_list                                                                                                    |
|    |                                                                                                    | ОК                                                                                                    |
|    |                                                                                                    | END                                                                                                    |
|    |                                                                                                    | AVAILABLE CERT1 SAP_0_46                                                                                                    |
|    |                                                                                                    | /space/sdb/data/cert1/files                                                                                                    |
|    |                                                                                                    | /pipe_mem1 DATA MIGRATION 2005-11-05 16:11:49 <br>AVAILABLE CERT1 SAP_0_46                                                                                                    |
|    |                                                                                                    | /space/sdb/data/cert1/files                                                                                                    |
| _  | <b>T</b>                                                                                                    | /pipe_mem2 DATA MIGRATION 2005-11-05 16:11:49 <br>dbmcli on CERT1>                                                                                                    |
| 5. | Type the command to execute the restore of entire database.                                                                                   |                                                                                                    |
|    |                                                                                                    | recover_start BackData2                                                                                                    |
|    |                                                                                                    | DATA ExternalBackupID "CERT1 SAP_0_46                                                                                                    |
|    |                                                                                                    | /space/sdb/data/cert1/files/pipe_mem1,                                                                                                    |
|    |                                                                                                    | CERT1 SAP_0_46                                                                                                    |
|    |                                                                                                    | /space/sdb/data/cert1/files/pipe_mem2"                                                                                                    |
|    | The restore should complete without any errors.                                                                                               | dbmcli on CERT1>exit                                                                                                    |
|    |                                                                                                    | ОК                                                                                                    |
| 6. | You can monitor the progress of the restore job in the <b>Job Controller</b> or <b>Event</b><br><b>Viewer</b> window of the CommCell Console. | ▲ dranki direver     ●     ●     ●     ●     ●     ●     ●     ●     ●     ●     ●     ●     ●     ●     ●     ●     ●     ●     ●     ●     ●     ●     ●     ●     ●     ●     ●     ●     ●     ●     ●     ●     ●     ●     ●     ●     ●     ●     ●     ●     ●     ●     ●     ●     ●     ●     ●     ●     ●     ●     ●     ●     ●     ●     ●     ●     ●     ●     ●     ●     ●     ●     ●     ●     ●     ●     ●     ●     ●     ●     ●     ●     ●     ●     ●     ●     ●     ●     ●     ●     ●     ●     ●     ●     ●     ●     ●     ●     ●     ●     ●     ●     ●     ●     ●     ●     ●     ●     ●     ●     ●     ●     ●     ●     ●     ●     ●     ●     ●     ●     ●     ●     ●     ●     ●     ●     ●     ●     ●     ●     ●     ●     ●     ●     ●     ●     ●     ●     ●     ●     ●     ●     ●     ● </th |

418 900 809

|| Pause || Playing Running: 1 Pending: 0 Walting: 0 Queued: 0 Suspended: 0 Total Jobs: 1 Job Streams: 1 High Watemark: 100

Program All Communi Fuent C | Description

💣 defaultBackupSet

Event Vever X

Event Never Seve., Event, Jul., Date

7. Once the restore job has completed, right-click the entity (e.g. agent, instance) and click **View** | **Restore History**.

If the entity chosen is the client computer, click **View** | **Job History**.

DA SAP for MAX DB × at's new? × 🚴 idol > 🚯 Client Computers > 🏗 win-bbdkismvb3d > 📴 SAP for MAX DB > Content f Summary 🔝 Job Controller 🗙 
 Do Controller

 Fl...
 Job ID

 Operation
 Client Co...

 Agent Type
 ...
 Destination Client Computer: All Clients ~ Specify Time Range Start Time End Time /ed 11/10/2010 🔹 nu 11/11/2010 🗨 03:46 AM -03 : 46 AM Job Type Recovery/Retrieve Stub Recall Job Status 📀 All ○ Completed ○ Failed 🔘 Killed ОК Cancel Advanced Help

8. Click OK.

CONGRATULATIONS - YOU HAVE SUCCESSFULLY COMPLETED YOUR FIRST BACKUP AND RESTORE.

If you want to further explore this Agent's features read the **Advanced** sections of this documentation.

| _ |          | ~ ~ | _ |     | _  |
|---|----------|-----|---|-----|----|
| < | Previous | χ   | Ν | ext | >) |

Quick Start - SAP for MaxDB iDataAgent